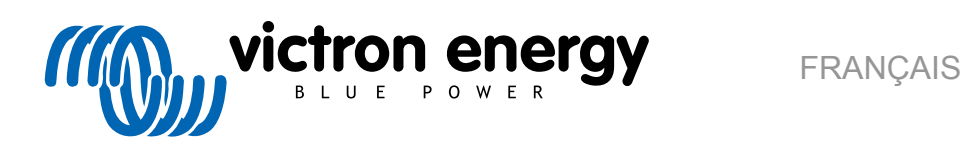

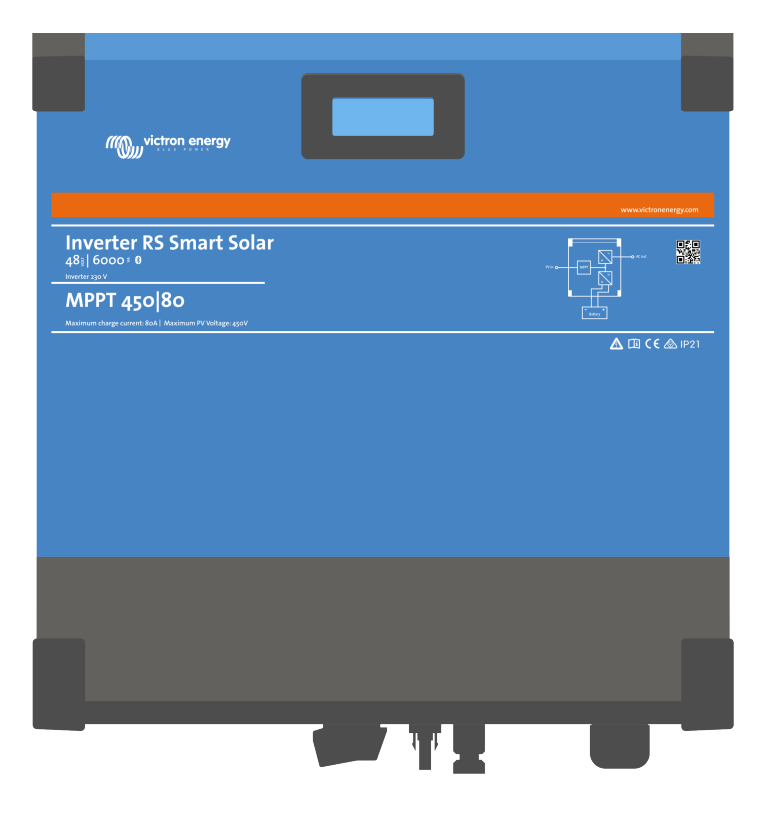

# **Inverter RS Smart Solar**

Rev 09 - 07/2023 Ce manuel est également disponible au format [HTML5](https://www.victronenergy.com/media/pg/Inverter_RS_Smart_Solar/fr/index-fr.html).

## Table des matières

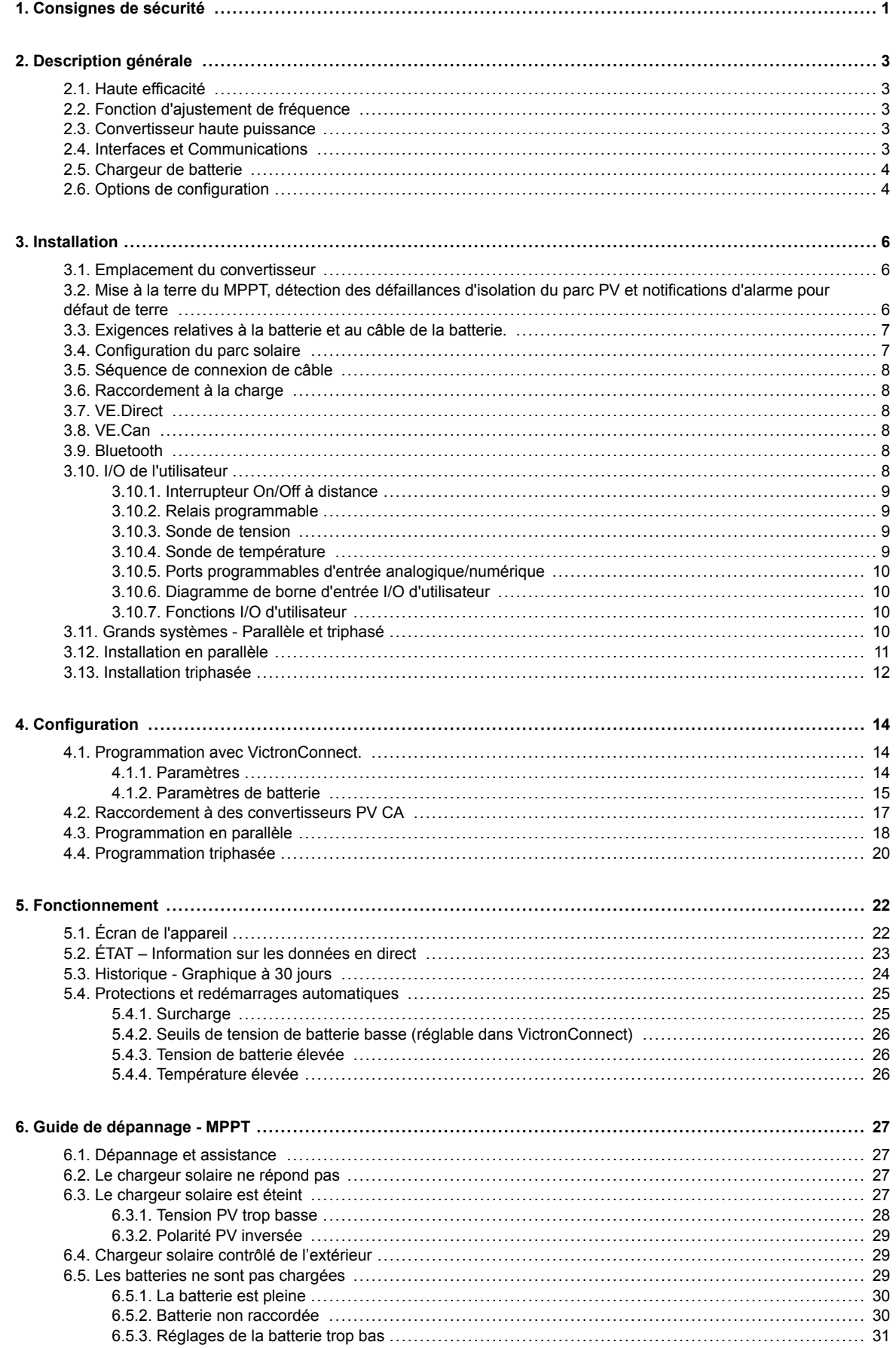

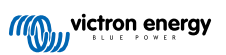

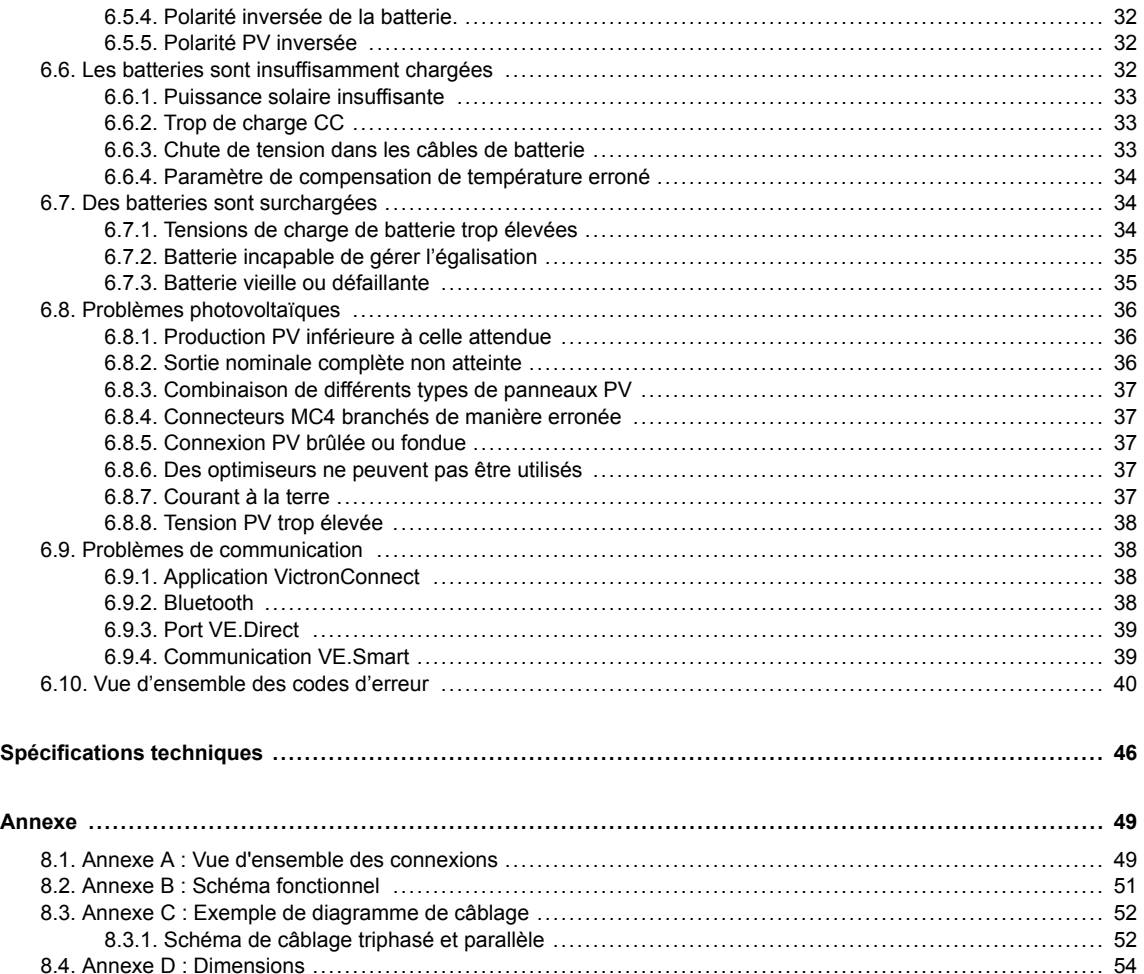

 $\overline{7}$ .

8.

## <span id="page-3-0"></span>**1. Consignes de sécurité**

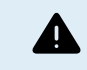

RISQUE D'ÉLECTROCUTION

Veuillez lire attentivement ce manuel avec d'installer et d'utiliser le produit.

Cet appareil a été conçu et testé conformément aux normes internationales. L'appareil doit être utilisé uniquement pour l'application désignée.

Consultez les caractéristiques fournies par le fabricant pour vous assurer que la batterie est adaptée à cet appareil. Les instructions de sécurité du fabricant de la batterie doivent toujours être respectées.

Protéger les modules solaires contre la lumière incidente durant l'installation, par exemple en les recouvrant.

Ne jamais toucher les bouts de câbles non isolés.

N'utiliser que des outils isolés.

Les connexions doivent être réalisées conformément aux étapes décrites dans la section Installation de ce manuel.

L'installateur du produit doit fournir un passe-fil à décharge de traction pour éviter la transmission de contraintes aux connexions.

Outre le présent manuel, le manuel de fonctionnement du système ou de réparation doit inclure un manuel de maintenance de la batterie correspondant au type de batteries utilisées. La batterie doit être installée dans un endroit bien aéré.

#### SÉLECTION DES CONDUCTEURS DE CÂBLE

Utiliser un câble souple en cuivre à brins multiples pour la batterie et les connexions PV.

Le diamètre maximal de chaque brin est de 0,4 mm/0,125 mm² (0,016 pouce/AWG26).

Par exemple, un câble de 25 mm² devra avoir au moins 196 brins (classe de toron 5 ou supérieure conformément aux normes VDE 0295, IEC 60228 et BS6360).

Un câble de calibre AWG2 devra avoir au moins un toron 259/26 (259 brins de diamètre AWG26).

Température maximale d'exploitation : ≥ 90 °C.

Exemple de câble adapté : câble à triple homologations (tri-rated) de classe 5 conforme aux trois réglementations suivantes : nord-américaines (UL), canadiennes (CSA) et britanniques (BS)

Dans le cas de brins plus épais, la zone de contact sera trop petite et la résistance au contact sera trop élevée, ce qui causera une surchauffe sévère pouvant éventuellement provoquer un incendie.

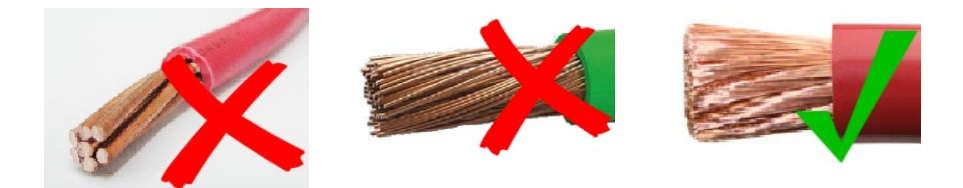

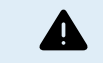

RISQUE DE BLESSURE OU DE MORT

Une tension de 400-500 VCC est transportée à l'intérieur, même si le convertisseur est éteint !

Même lorsque l'appareil est hors tension, une tension dangereuse peut être présente sur les bornes d'entrée et de sortie. Vous devez toujours déconnecter toutes les sources d'alimentation (comme par ex. la batterie, l'isolateur solaire CC, etc.) et attendre au moins 5 minutes avant d'effectuer une tâche quelconque sur le produit.

L'appareil ne contient aucun élément interne pouvant être réparé par l'utilisateur. Ne jamais retirer le panneau frontal et ne jamais mettre l'appareil en service si tous les panneaux ne sont pas montés. Tout entretien doit être effectué par du personnel qualifié.

Veuillez lire attentivement les consignes d'installation avant de mettre l'appareil en service.

Cet appareil est un produit de classe de sécurité I (livré avec une borne de mise à la terre de protection). Le châssis doit être mis à la masse. Si vous suspectez la protection par prise de terre d'être endommagée, l'appareil doit être mis hors tension et protégé contre toute mise en service involontaire ; faire appel à du personnel qualifié.

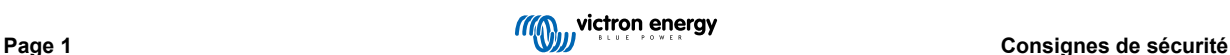

Les convertisseurs non isolés doivent être fournis avec des instructions d'installation qui exigent des modules PV ayant une classification IEC 61730 Classe A.

Si la tension de fonctionnement maximale du secteur est supérieure à la tension système maximale du réseau PV, les instructions doivent exiger des modules PV ayant une tension système maximale basée sur la tension du secteur.

#### **Environnement et Accès**

Assurez-vous que l'appareil est utilisé dans des conditions d'exploitation appropriées. Ne jamais l'utiliser dans un environnement humide ou poussiéreux. Ne pas utiliser l'appareil dans un endroit présentant un risque d'explosion de gaz ou de poussière. Conservez toujours suffisamment d'espace libre au-dessus et en dessous de l'appareil pour la ventilation et assurez-vous que les orifices de ventilation ne sont pas obstrués.

Cet appareil doit être installé dans un endroit présentant un accès restreint aux personnes (dont les enfants) ayant un handicap physique, sensoriel ou mental, ou un manque d'expérience et de connaissances, sauf si elles se trouvent sous la supervision ou si elles ont reçu des instructions concernant l'utilisation de l'appareil d'une personne responsable de leur sécurité.

Les connexions aux pièces sous-tension doivent être recouvertes après l'installation.

#### **Symboles du boîtier**

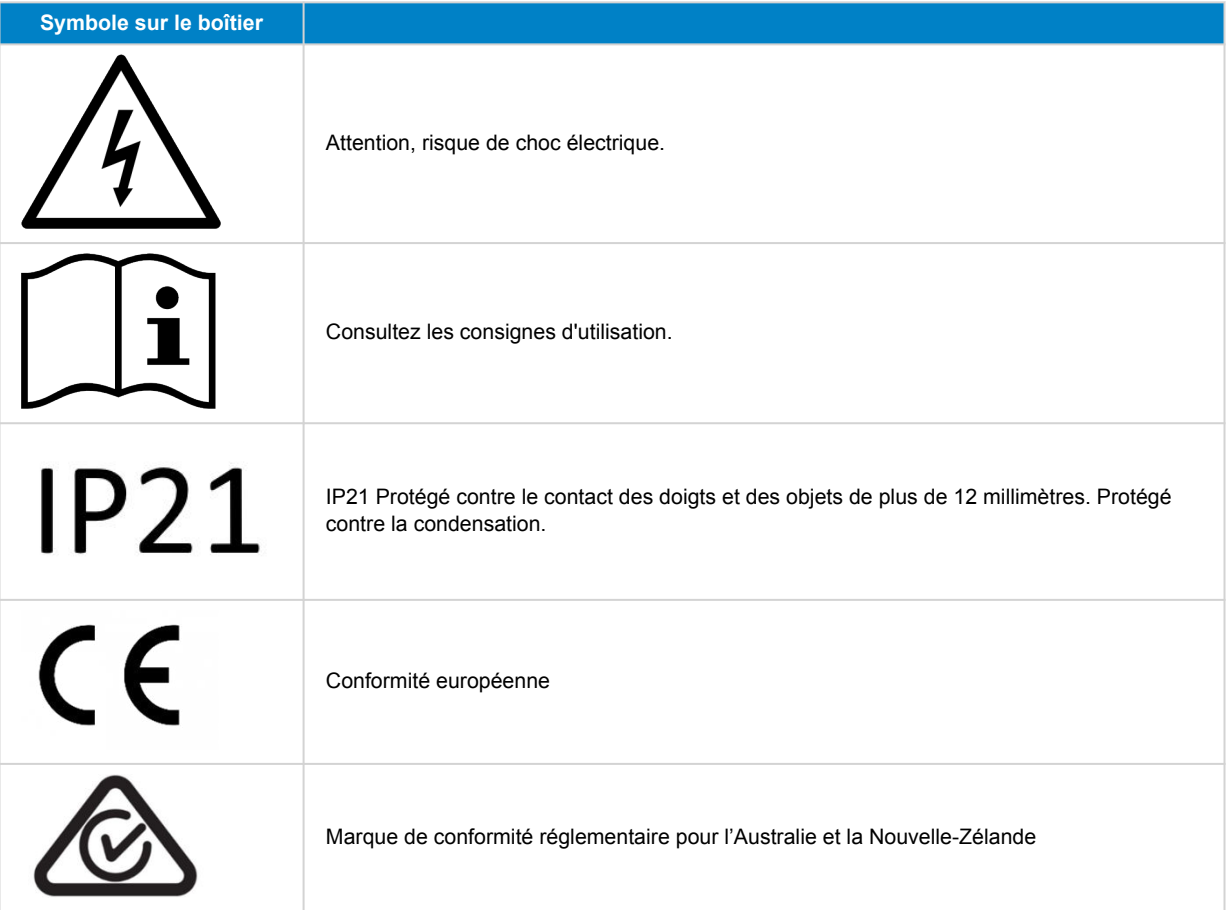

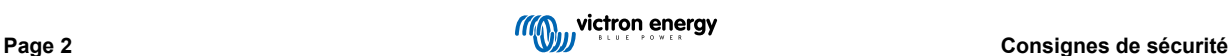

## <span id="page-5-0"></span>**2. Description générale**

Le Inverter RS Smart Solar est un convertisseur et chargeur solaire MPPT combinés.

Il est conçu pour fonctionner avec un parc de batteries de 48 V, sur une plage de tension d'entrée PV allant de 80 à 450 V, et pour produire une onde sinusoïdale CA pure à 230 V.

## **2.1. Haute efficacité**

**Efficacité exceptionnelle du convertisseur/chargeur** – Efficacité maximale de 96 %. Le convertisseur est protégé contre les courts-circuits et la surchauffe, que ce soit en cas de surcharge ou de température ambiante élevée.

**Localisation ultra rapide du point de puissance maximale (MPPT - Maximum Power Point Tracking)** – Surtout en cas de ciel nuageux, quand l'intensité lumineuse change constamment, un algorithme MPPT rapide améliorera la collecte d'énergie jusqu'à 30 % par rapport aux contrôleurs de charge PWM (modulation d'impulsions en durée), et jusqu'à 10 % par rapport aux contrôleurs MPPT plus lents.

**Détection avancée du point de puissance maximale en cas de conditions ombrageuses** - En cas de conditions ombrageuses, deux point de puissance maximale ou plus peuvent apparaitre sur la courbe de puissance-tension. Les MPPT conventionnels ont tendance à se bloquer sur un MPP local qui ne sera pas forcément le MPP optimal. L'algorithme novateur du SmartSolar maximisera toujours la récupération d'énergie en se bloquant sur le MPP optimal.

## **2.2. Fonction d'ajustement de fréquence**

Lorsque des convertisseurs PV externes sont raccordés à la sortie du convertisseur, l'excès d'énergie solaire est utilisé pour recharger les batteries, exactement comme avec le contrôleur solaire MPPT interne. Dès que la tension d'absorption de la batterie est atteinte, l'intensité de charge diminue en augmentant la fréquence de sortie. Cette variation de fréquence est automatique et elle ne requiert aucune configuration sur le Inverter RS, bien que le convertisseur PV CA puisse requérir un réglage supplémentaire.

Cette fonction est utilisée pour protéger la batterie contre des surcharges.

Le Inverter RS ne permet pas de recharger la batterie à sa pleine charge SoC de 100 % depuis un convertisseur PV CA.

Il s'agit d'une précaution de sécurité pour éviter une surcharge de la batterie lorsque la sortie PV CA ne peut pas être ajustée assez rapidement pour éviter un arrêt du système. Ainsi, lors de la charge à partir d'une source PV CA, il reste une certaine capacité dans la batterie pour absorber cet excédent.

Pour effectuer une charge complète depuis une source solaire, raccordez la source PV au chargeur solaire MPPT interne ou à un autre MPPT CC.

## **2.3. Convertisseur haute puissance**

**Puissance de crête élevée** – Le convertisseur est capable de fournir une puissance de sortie CA maximale de 9 000 W ou 50 A CA pendant 3 secondes, ce qui permet un fonctionnement fluide pour le démarrage du moteur et d'autres charges de pointe exigeantes.

**Puissance de sortie continue avec apport solaire** - La puissance de sortie continue à une température ambiante de 25 °C et à 52 VCC, est de 5 300 W. Lorsqu'elle est combinée avec l'énergie solaire du MPPT intégré, cette puissance augmente d'environ 10 % pour atteindre 5 800 W.

**Connexions PV isolées pour davantage de sécurité** – L'isolation galvanique complète entre les connexions PV et celles de la batterie apporte une sécurité supplémentaire à l'ensemble du système.

**Protection contre les variations de température** - Protection contre la surchauffe et la réduction de l'alimentation en cas de température élevée.

## **2.4. Interfaces et Communications**

#### **Port VE.Direct et deux ports VE.Can**

Le Inverter RS ne peut établir une connexion de données vers un appareil GX (c.-à-d. Cerbo GX) qu'à travers le port VE.Can, mais pas à travers le port VE.Direct. Le port VE.Direct peut être utilisé pour raccorder un GlobalLink 520 à des fins de supervision des données à distance, ou pour connecter un dongle USB-VE.Direct afin d'accéder à l'application VictronConnect depuis un ordinateur Windows.

#### **Écran de l'appareil**

L'écran rétroéclairé LCD à 4 lignes affiche l'information d'exploitation dont les niveaux de batterie, la production solaire et les icônes du système.

**Connecteur I/O d'utilisateur :**

- <span id="page-6-0"></span>• Aux 1, entrée 2
- Relais programmable
- Sonde de tension de batterie (Vsense)
- Capteur de température de la batterie (Tsense)
- H à distance et L à distance Configurable

#### **Bluetooth Smart intégré**

La solution sans fil pour configurer, surveiller et mettre à jour le contrôleur en utilisant des téléphones Apple et Android, des tablettes ou d'autres appareils compatibles.

#### **Configuration et surveillance avec VictronConnect**

Effectuez les configurations à l'aide de l'application VictronConnect. Disponible sur les appareils iOS et Android, ainsi que sur les ordinateurs fonctionnant sous macOS et Windows. Un accessoire VE.Direct-USB peut être requis pour des systèmes Windows ; saisissez VictronConnect dans la case de recherche sur notre site Web et consultez la page de téléchargement VictronConnect pour davantage de détails.

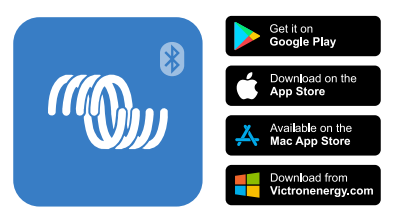

## **2.5. Chargeur de batterie**

Les batteries sont rechargées par de l'énergie solaire à l'aide du contrôleur solaire MPPT intégré. Elles peuvent également être rechargées via un convertisseur de réseau PV connecté à la sortie CA. Dans ce cas, la batterie sera rechargée à ~95 %. Le MPPT intégré présente une limite de puissance de 4 000 W. Ainsi, le courant de recharge maximal pour une batterie de 50 V sera de 80 A. Si un convertisseur de réseau PV supplémentaire est branché (5 000 W max.), le courant de charge total maximal est limité à 100 A. Le courant de charge maximal de 100 A est réduit si la tension de batterie dépasse 60 V. Une valeur de courant de charge maximal personnalisée peut également être définie par l'installateur dans VictronConnect.

L'algorithme de charge est le même que pour les contrôleurs solaires MPPT BlueSolar. Il transmet des paramètres préconfigurés à la batterie intégrée, et il permet en mode expert de définir des paramètres de charge supplémentaires.

## **2.6. Options de configuration**

#### **Charge adaptative en trois phases**

Le contrôleur de charge est configuré pour un processus de charge en trois phases : Bulk – Absorption – Float.

Une charge d'égalisation régulière peut également être programmée.

Bulk – Au cours de cette phase, le contrôleur délivre autant de courant que possible pour recharger rapidement les batteries.

Absorption – Quand la tension de batterie atteint les paramètres de tension d'absorption, le contrôleur commute en mode de tension constante. Lors de décharges peu profondes de la batterie, la durée de charge d'absorption est limitée pour éviter toute surcharge. Après une décharge profonde, la durée d'absorption est automatiquement augmentée pour assurer une recharge complète de la batterie.

De plus, la période d'absorption prend également fin quand le courant de charge devient inférieur à moins de 2 A.

Float – Au cours de cette phase, la tension Float est appliquée à la batterie pour maintenir un état de charge complet.

#### **Sonde de température et de tension externe en option.**

Des connexions câblées sont disponibles pour détecter la tension et la température de la batterie. Le chargeur solaire utilise ces mesures pour optimiser ses paramètres de charge. La précision des données transmises améliorera l'efficacité de la recharge de la batterie et prolongera sa durée de vie.

La sonde de température Smart Battery Sense et les fonctions de réseautage VE.Smart ne sont actuellement pas compatibles.

#### **Entrée on/off à distance**

Fonctions de borne L à distance = « Autorisation de charger » si une batterie au lithium est sélectionnée, et fonctions de borne H à distance = « Autorisation de décharger ». Utiliser un smallBMS pour le convertisseur RS avec des batteries au lithium Victron.

**Relais programmable**

Il peut être programmé (avec un smartphone) pour lancer ou fermer une alarme ou d'autres évènements.

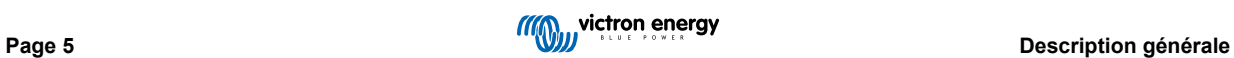

## <span id="page-8-0"></span>**3. Installation**

## **3.1. Emplacement du convertisseur**

#### **Tableau 1.**

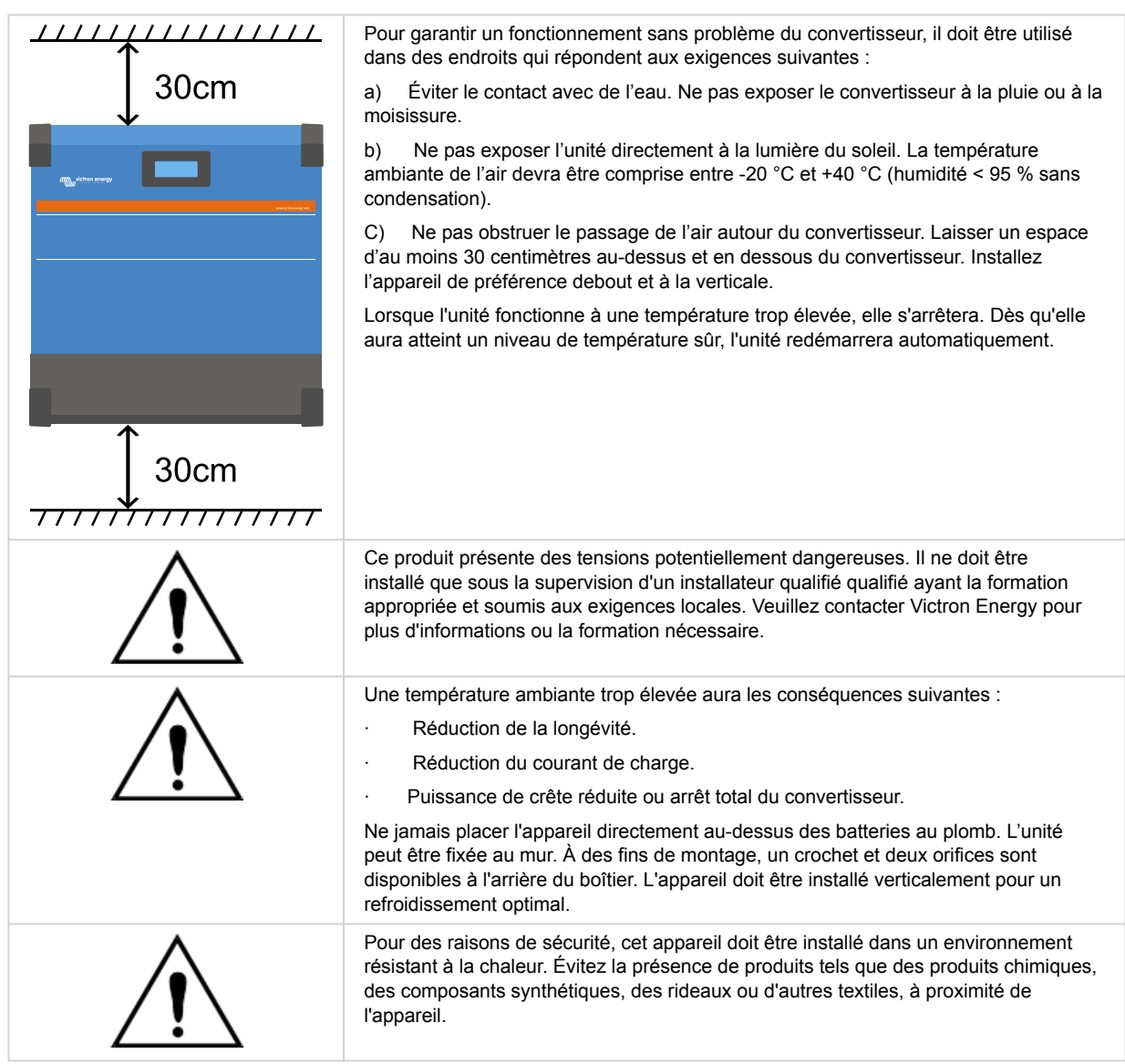

**Conservez une distance minimale entre l'appareil et les batteries afin de réduire les pertes de tension dans les câbles.**

## **3.2. Mise à la terre du MPPT, détection des défaillances d'isolation du parc PV et notifications d'alarme pour défaut de terre**

Le RS testera si le niveau d'isolation résistive est suffisant entre le PV+ et le GND, et le PV- et le GND.

En cas de résistance en dessous du seuil (indiquant un défaut de terre), l'unité cessera de charger et affichera l'erreur.

Si une alarme sonore et/ou une notification par e-mail de ce défaut est nécessaire, vous devez également connecter un appareil GX (comme par exemple le Cerbo GX). Les notifications par courrier électronique requièrent une connexion Internet vers l'appareil GX et un compte VRM devant être configuré.

Les conducteurs positif et négatif du parc PV doivent être isolés de la terre.

Le châssis du parc PV doit être mis à la terre selon les exigences locales. La cosse de mise à la terre sur le châssis doit être raccordée à la prise de terre.

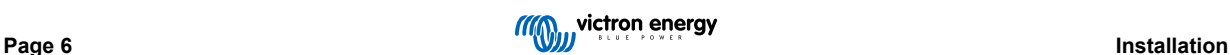

<span id="page-9-0"></span>Le conducteur provenant de la cosse de la terre sur le châssis vers le sol devra présenter une section équivalente à, au moins, celle des conducteurs utilisés pour le parc PV.

Lorsqu'un défaut d'isolation de la résistance PV est signalé, ne touchez pas les pièces métalliques, et contactez immédiatement un technicien qualifié pour inspecter le système et recherchez les défauts éventuels.

Les bornes de la batterie sont isolées galvaniquement du parc PV. En cas de défaillance, cela permet de garantir que les tensions du parc PV ne peuvent pas glisser vers les batteries du système.

## **3.3. Exigences relatives à la batterie et au câble de la batterie.**

Pour bénéficier de la puissance maximale de l'appareil, il est nécessaire d'utiliser des batteries de capacité suffisante et des câbles de section suffisante. L'utilisation de batteries ou de câbles de batterie sous-dimensionnés entrainera :

- La réduction de l'efficacité du système,
- Des arrêts ou des alarmes système non désirés
- Des dommages permanents du système

Consultez le tableau pour connaitre les exigences minimales en matière de câble et batterie.

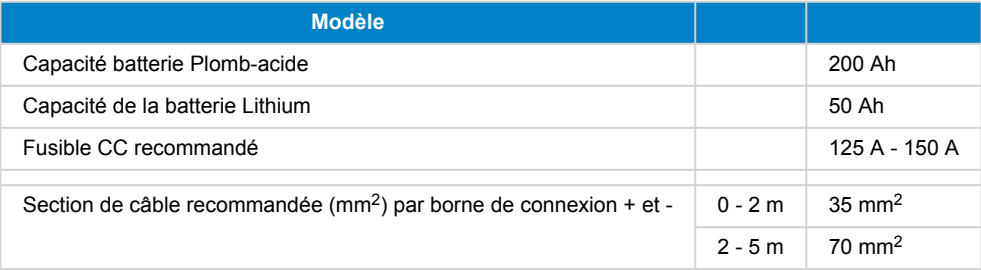

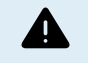

Consultez les recommandations du fabricant de la batterie pour vous assurer que les batteries peuvent supporter le courant de charge total du système. Vous devriez consulter le concepteur de votre système pour décider de la capacité de la batterie.

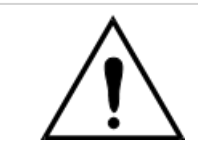

Utilisez une clé à pipe isolante afin d'éviter de court-circuiter la batterie. **Couple maximal : 14 Nm**

Évitez de court-circuiter les câbles de batterie.

- Desserrez les deux vis au bas du boîtier et retirez le panneau de service.
- Connectez les câbles de la batterie.
- Serrez correctement les boulons pour éviter la résistance au contact.

## **3.4. Configuration du parc solaire**

L'Inverter RS Solar à un seul tracker comprend plusieurs connecteurs d'entrée PV. Cependant, ceux-ci sont connectés en interne à un seul tracker MPPT. Il est fortement recommandé que les chaînes connectées soient réalisées avec le même nombre et le même type de panneaux.

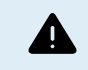

La tension nominale maximale du chargeur solaire est de 450 V. Une surtension photovoltaïque endommagera le chargeur solaire. Ce dommage n'est généralement pas couvert par la garantie.

Si le réseau PV est situé dans des climats plus froids, il est ssuceptible de produire plus que sa tension en circuit ouvert. Utilisez le [calculateur de dimensionnement MPPT sur la page produit du chargeur solaire](https://mppt.victronenergy.com) pour calculer cette variable. En règle générale, gardez une marge de sécurité supplémentaire de 10 %.

Pour chaque localisateur, le courant d'entrée opérationnel maximal est de 18 A.

Les entrées PV du MPPT sont protégées contre la polarité inversée, à un courant de court-circuit maximal de 20 A pour chaque localisateur.

Il est possible de connecter un parc photovoltaïque avec un courant de court-circuit plus élevé, jusqu'à un maximum absolu de 30 A, du moment que la polarité est respectée. Ce potentiel hors spécification permet aux concepteurs de systèmes de connecter des parcs de plus grande taille, et peut être utile à comprendre dans le cas où une certaine configuration de panneaux produit un courant de court-circuit légèrement supérieur au maximum du circuit de protection contre l'inversion de polarité.

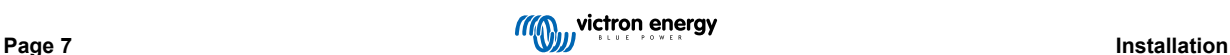

<span id="page-10-0"></span>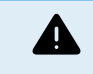

Alors qu'elle est valable si l'installation est correcte, ATTENTION, la garantie du produit sera nulle si un parc PV présentant un courant de court-circuit supérieur à 20 A est raccordé avec une polarité inversée.

Lorsque le MPPT passe à la phase Float, il réduit le courant de charge de la batterie en augmentant la tension du point de puissance PV.

La tension maximale du circuit ouvert du parc PV doit être inférieure à 8 fois la tension minimale de la batterie à la phase Float.

Par exemple, lorsqu'une batterie présente une tension Float de 54 V, la tension maximale du circuit ouvert du parc connecté ne peut dépasser 432 V.

Si la tension du parc dépasse ce paramètre, le système indique une erreur « Protection contre la surcharge », et il s'arrête.

Pour corriger cette erreur, il faut soit augmenter la tension Float de la batterie, soit réduire la tension PV en retirant des panneaux PV de la file afin de rétablir la tension dans sa plage de spécifications.

## **3.5. Séquence de connexion de câble**

**1 :** Confirmez que la polarité de la batterie est correcte, puis branchez la batterie.

**2 :** si nécessaire, connectez l'interrupteur à distance, le relais programmable et les câbles de communication

**3 :** : confirmez que la polarité PV est correcte, puis connectez le parc solaire (s'il est connecté de manière incorrecte avec une polarité inversée, la tension PV chutera, le contrôleur chauffera, mais il ne chargera par la batterie).

## **3.6. Raccordement à la charge**

Ne jamais connecter la sortie du convertisseur à une autre source CA, telle qu'une prise de courant murale CA d'un appareil électroménager ou d'un générateur à essence formant une onde CA. Des convertisseurs solaires PV à synchronisation d'ondes peuvent être raccordés à la sortie CA. Consultez la section Fonction d'ajustement de la fréquence pour davantage d'information.

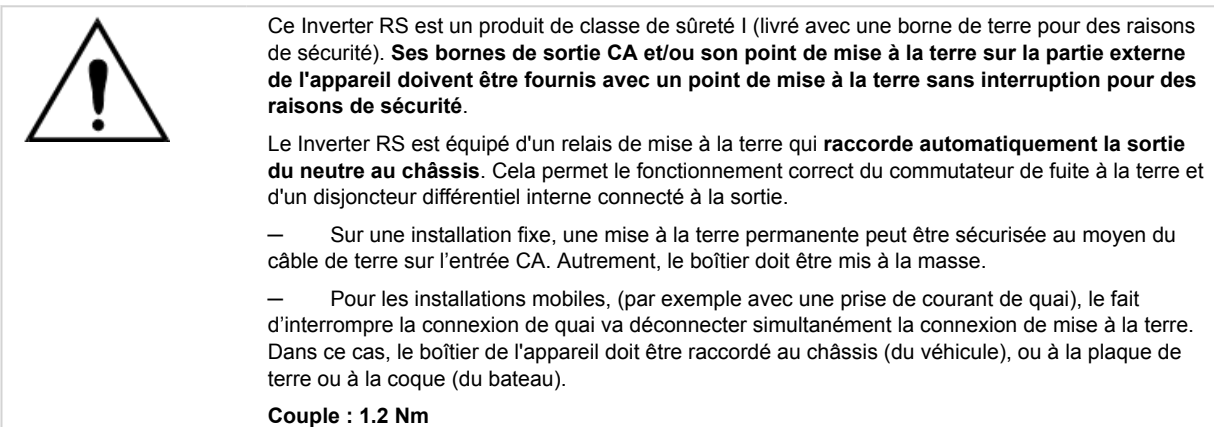

## **3.7. VE.Direct**

Port permettant de raccorder un PC/ordinateur portable afin de configurer le convertisseur grâce à un câble VE.Direct-USB. Il peut également être utilisé pour raccorder un GlobalLink 520 de Victron permettant la surveillance à distance des données.

Notez que le port VE.Direct sur le Inverter RS ne peut pas être utilisé pour raccorder un appareil GX, et la connexion VE.Can doit être utilisée à la place.

## **3.8. VE.Can**

Utilisé pour raccorder un appareil GX, et/ou pour établir des communications en série avec d'autres produits compatibles VE.Can, comme par exemple les MPPT de la gamme VE.Can.

## **3.9. Bluetooth**

Utilisé pour raccorder l'appareil via VictronConnect à des fins de configuration.

## **3.10. I/O de l'utilisateur**

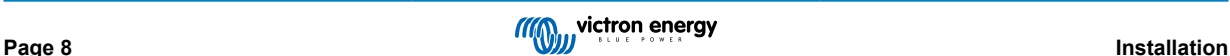

#### <span id="page-11-0"></span>**3.10.1. Interrupteur On/Off à distance**

Le connecteur de marche/arrêt à distance dispose de deux bornes à distance « Remote L » et « Remote H ».

Le Inverter RS est livré avec les bornes du connecteur de marche/arrêt à distance connectées entre elles par une liaison filaire.

Veuillez noter que pour que le connecteur à distance soit opérationnel, l'interrupteur de marche/arrêt principal du Inverter RS doit être mis sur « on ».

Le connecteur de marche/arrêt à distance a deux modes de fonctionnement différents :

#### Mode marche/arrêt (par défaut) :

La fonction par défaut du connecteur de marche/arrêt à distance est d'allumer ou d'éteindre l'appareil à distance.

- L'appareil s'allumera si les deux bornes à distance « Remote L » et « Remote H » sont connectées l'une à l'autre (via un interrupteur à distance, un relais ou la liaison filaire).
- L'appareil s'éteint si les deux bornes à distance « Remote L » et « Remote H » ne sont pas connectées l'une à l'autre et sont flottantes.
- L'appareil s'allume si la borne à distance « Remote H » est connectée au positif de la batterie (VCC).
- L'appareil s'allume si la borne à distance « Remote L » est connectée au négatif de la batterie (GND).

#### Mode BMS à 2 fils :

Cette fonction peut être activée via VictronConnect. Accédez à « Paramètres de la batterie », puis à « Mode à distance ». (voir image ci-jointe)

Réglez le mode à distance de « marche/arrêt » à « BMS à 2 fils ».

Dans ce mode, le signal « charge », « déconnexion de la charge » ou « autorisation de décharger » et les signaux « chargeur », « déconnexion du chargeur » ou « autorisation de charger » d'un BMS à batterie au lithium Victron sont utilisés pour contrôler l'appareil. Ils éteignent respectivement le convertisseur en cas de décharge non autorisée et le chargeur solaire en cas de charge non autorisée par la batterie.

- Connectez la borne « charge », « déconnexion de la charge » ou « autorisation de décharger » du BMS à la borne à distance « Remote H » du convertisseur RS Smart.
- Connectez la borne « chargeur », « déconnexion du chargeur » ou « autorisation de charger » du BMS à la borne à distance « Remote L » du convertisseur RS Smart.

#### **3.10.2. Relais programmable**

Relais programmable pouvant être configuré en alarme générale, de sous-tension CC ou comme fonction de démarrage/arrêt du générateur Rendement CC : 4 A jusqu'à 35 VCC, 1 A jusqu'à 70 VCC

#### **3.10.3. Sonde de tension**

Pour compenser des pertes possibles dans les câbles au cours du processus de charge, une sonde à deux fils peut être raccordée directement à la batterie ou aux points de distribution positifs ou négatifs. Utilisez des câbles avec une section de 0,75 mm².

Pendant le chargement de la batterie, le chargeur compensera les chutes de tension des câbles CC à un maximum de 1 V (c'est-à-dire 1 V sur la connexion positive et 1 V sur la connexion négative). S'il y a un risque que les chutes de tension soient plus importantes que 1 V, le courant de charge sera limité de telle manière que la chute de tension restera limitée à 1 V.

#### **3.10.4. Sonde de température**

Pour compenser les changements de température lors de la charge, la sonde de température (livrée avec l'unité) peut être connectée. La sonde est isolée et doit être fixée à la borne négative de la batterie. La sonde de température peut également être utilisée en cas de coupure due à une température basse durant la recharge des batteries au lithium (configuré dans VictronConnect).

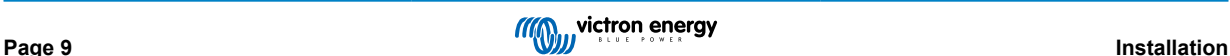

#### <span id="page-12-0"></span>**3.10.5. Ports programmables d'entrée analogique/numérique**

Le produit est équipé de 2 ports d'entrée analogique/numérique qui sont étiquetés AUX\_IN1+ et AUX\_IN2+ sur le bornier E/S utilisateur amovible.

Les entrées numériques sont de 0-5 V, et lorsqu'une entrée est tirée sur 0 V, elle est enregistrée comme étant « fermée ».

Ces ports peuvent être configurés dans VictronConnect.

Non utilisé : l'entrée auxiliaire n'a aucune fonction.

Interrupteur de sécurité : l'appareil est sous tension lorsque l'entrée auxiliaire est active.

Vous pouvez attribuer différentes fonctions à chaque entrée auxiliaire. Si la même fonction est attribuée aux deux entrées auxiliaires, elles seront traitées comme une fonction ET, de sorte que les deux devront être actives pour que l'appareil reconnaisse l'entrée.

### **3.10.6. Diagramme de borne d'entrée I/O d'utilisateur**

#### **Figure 1.**

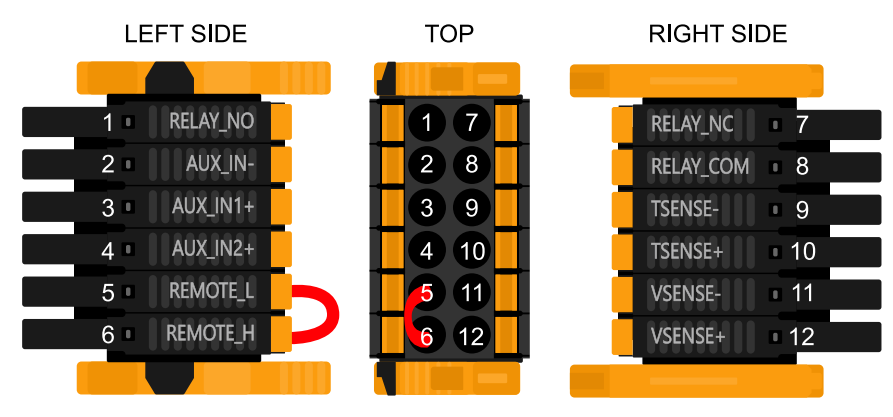

Le connecteur d'entrée I/O de l'utilisateur est situé en bas à gauche de la zone de connexion. Le diagramme montre 3 perspectives. Côté gauche – Dessus – Côté droit

### **3.10.7. Fonctions I/O d'utilisateur**

#### **Tableau 2. Fonctions I/O d'utilisateur – Voir la section Installation pour davantage de détails.**

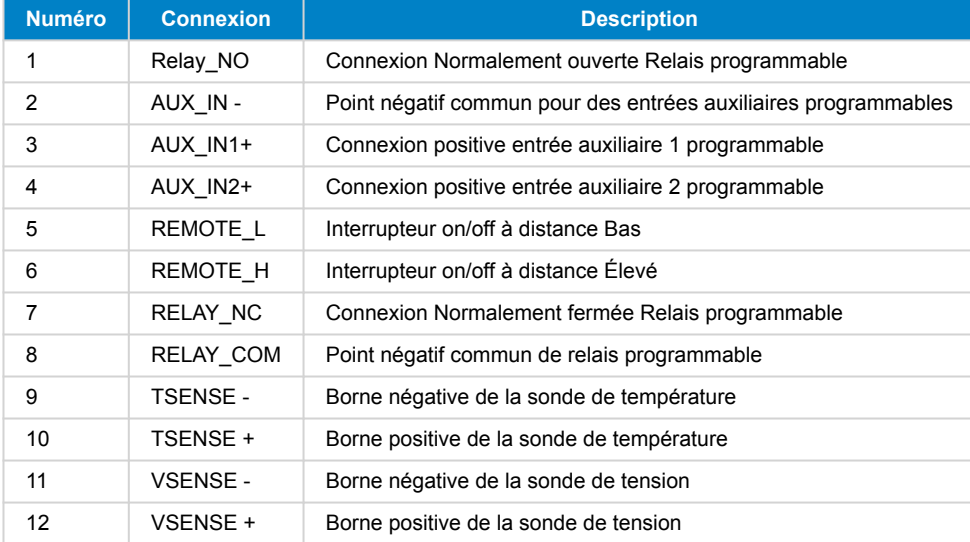

## **3.11. Grands systèmes - Parallèle et triphasé**

Δ

Les systèmes parallèles et triphasés sont complexes. Nous ne recommandons pas aux installateurs non formés et/ou inexpérimentés de travailler sur ces systèmes.

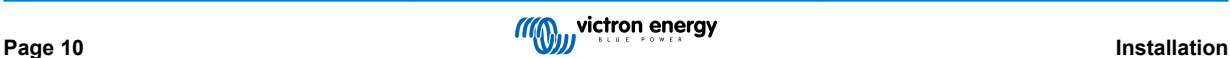

<span id="page-13-0"></span>Si vous êtes un nouvel utilisateur de Victron, commencez par concevoir de petits systèmes afin de vous familiariser avec la formation, l'équipement et les logiciels nécessaires.

Nous vous recommandons également de faire appel à un installateur qui a de l'expérience avec les systèmes Victron plus complexes, tant pour la conception que pour la mise en service.

Victron est en mesure de fournir une formation spécifique pour ces systèmes aux distributeurs par l'intermédiaire de son responsable régional des ventes.

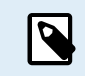

Le réseau parallèle et triphasé VE.Can diffère du VE.Bus. Veuillez lire la documentation dans son intégralité, même si vous avez de l'expérience avec les grands systèmes VE.Bus.

Il est possible de mélanger différents modèles d'Inverter RS (c'est-à-dire le modèle Solar et le modèle non Solar). Cependant, le mélange d'un Inverter RS avec un Multi RS n'est actuellement pas possible.

#### **Câblage CC et CA**

Chaque unité doit être protégée individuellement par un fusible du côté CA et du côté CC. Veillez à utiliser le même type de fusible sur chaque unité.

Le système complet doit être raccordé à un seul parc de batteries. Nous ne prenons pas actuellement en charge plusieurs parcs de batteries différents pour un système triphasé et/ou parallèle connecté.

#### **Câblage de communication**

Toutes les unités doivent être raccordées en guirlande à l'aide d'un câble VE.Can (RJ45 Cat5, Cat5e ou Cat6). L'ordre n'est pas important.

Des terminaisons doivent être utilisées aux deux extrémités du réseau VE.Can.

Le capteur de température peut être raccordé à n'importe quelle unité du système. Pour un grand parc de batteries, il est possible de câbler plusieurs capteurs de température. Le système utilisera celui dont la température est la plus élevée pour déterminer la compensation de température.

#### **Programmation**

Tous les paramètres doivent être réglés manuellement en modifiant les paramètres sur chaque appareil, un par un. Pour l'instant, VictronConnect ne permet pas de synchroniser les paramètres sur tous les appareils.

Il existe une exception partielle à cette règle : la modification de la tension de sortie CA sera temporairement appliquée aux autres appareils synchronisés (afin d'éviter tout déséquilibre indésirable du flux d'énergie via la sortie CA). Toutefois, il ne s'agit pas d'une modification permanente des paramètres et vous devrez encore régler manuellement tous les appareils si vous souhaitez modifier la tension de sortie CA.

Les paramètres du chargeur (limites de tension et de courant) sont ignorés si le DVCC est configuré et si un BMS BMS-Can est actif dans le système.

#### **Surveillance du système**

Il est fortement recommandé d'utiliser un [produit de la gamme GX](https://www.victronenergy.com/live/venus-os:start) avec ces systèmes de grande capacité. Ils fournissent des informations précieuses sur l'historique et les performances du système.

Les notifications du système sont clairement présentées et de nombreuses fonctions supplémentaires sont activées. Les données fournies par le [portail VRM](https://vrm.victronenergy.com/) accélèreront considérablement l'assistance, si nécessaire.

## **3.12. Installation en parallèle**

Il est possible d'installer jusqu'à 12 unités dans un système parallèle via un réseau VE.Can.

Le raccordement d'unités en parallèle offre plusieurs avantages importants :

- 1. Augmentation de la puissance disponible pour la sortie du convertisseur et la charge de la batterie
- 2. Augmentation de la redondance, permettant un fonctionnement continu et ininterrompu lorsqu'une seule unité (ou plusieurs) est hors ligne.

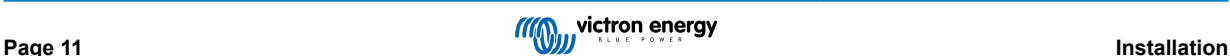

<span id="page-14-0"></span>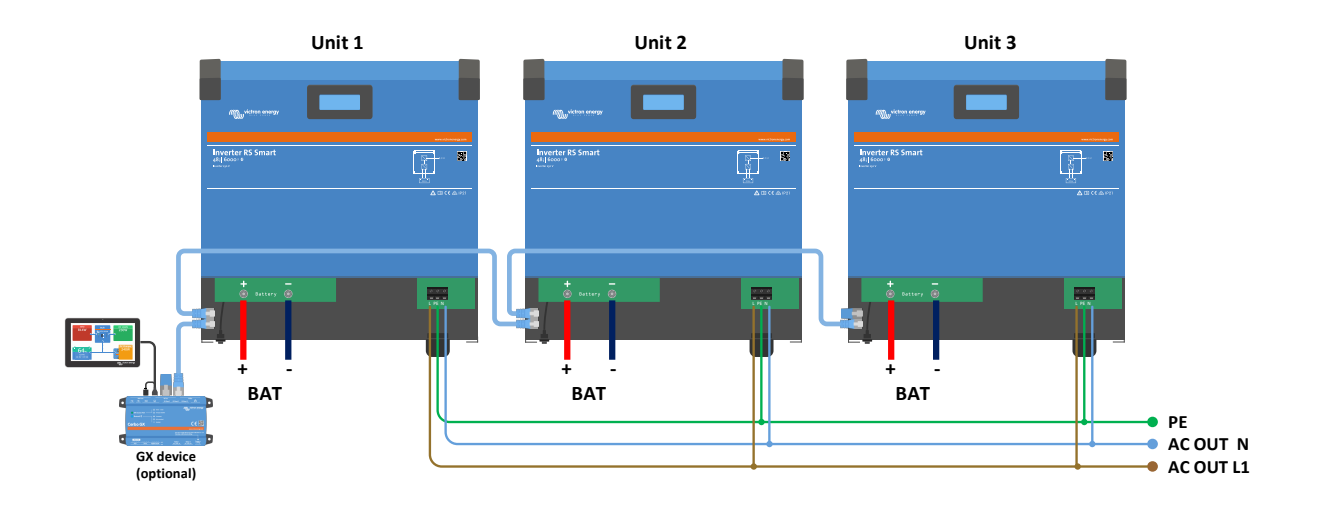

Pour les systèmes en parallèle, il n'est pas nécessaire que le câblage CC soit symétrique entre les unités.

Le câblage CA doit être symétrique entre les convertisseurs et la connexion de sortie CA commune. Des variations à ce niveau peuvent entraîner une chute de tension et les différentes unités ne partageront pas la même puissance de sortie avec la charge.

Les convertisseurs doivent être configurés pour être synchronisés avant d'être mis en service.

## **3.13. Installation triphasée**

Le Inverter RS prend en charge les configurations monophasées et triphasées. Il ne prend actuellement pas en charge le biphasé.

Il fonctionne par défaut en mode autonome, avec une seule unité.

Si vous souhaitez programmer un fonctionnement triphasé, il faut au moins 3 unités.

La taille maximale du système est de 12 unités au total, réparties comme vous le souhaitez sur les trois phases.

Il est possible d'avoir le même nombre ou un nombre différent d'unités sur chaque phase. Par exemple, il est possible d'avoir 2 convertisseurs sur L1, 3 convertisseurs sur L2 et 7 convertisseurs sur L3.

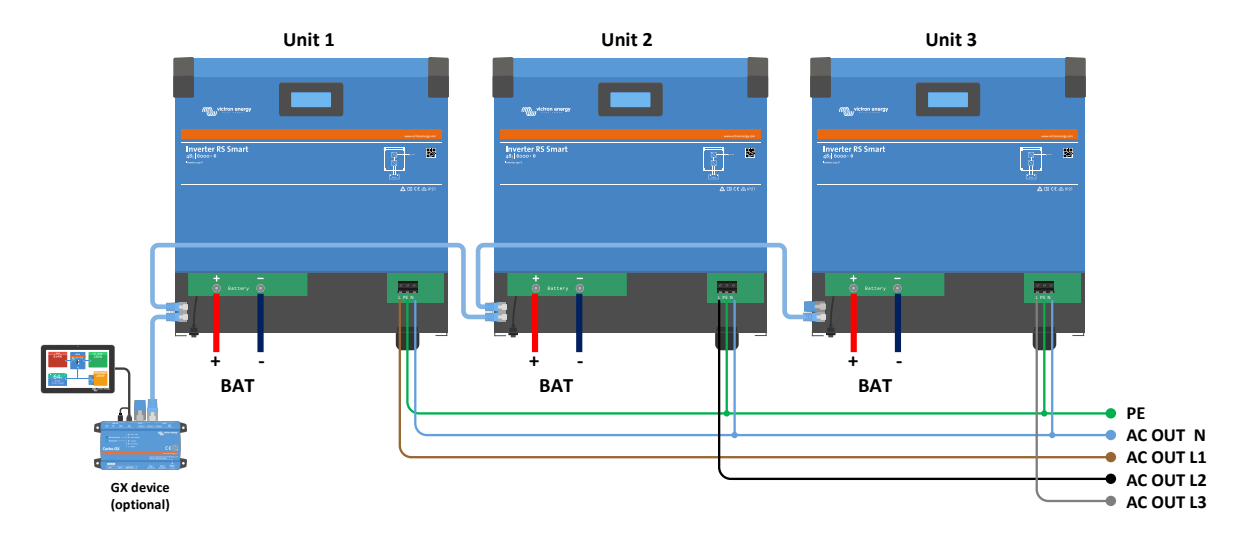

Elles doivent être raccordées les unes aux autres par des connexions VE.Can, avec un terminateur VE.Can (fourni) au début et à la fin du bus.

Une fois les unités raccordées à la batterie et via VE.Can, elles devront être configurées.

#### **Les configurations en triangle ne sont pas prises en charge**

Pour les unités en configuration triphasée : Nos produits ont été conçus pour une configuration triphasée de type étoile (Y). Dans une configuration en étoile, tous les neutres sont connectés, ce que l'on appelle : « neutre distribué ».

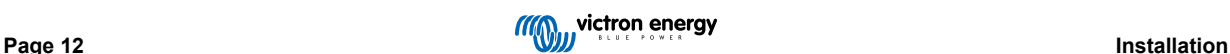

Nous ne prenons pas en charge la configuration en triangle (Δ). Une configuration en triangle n'a pas de neutre distribué et certaines fonctions du convertisseur ne fonctionneront pas comme prévu.

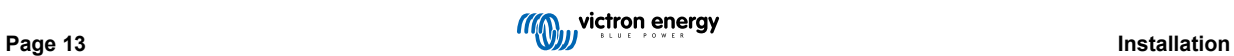

## <span id="page-16-0"></span>**4. Configuration**

## **4.1. Programmation avec VictronConnect.**

Ce guide vous aidera avec les éléments spécifiques de VictronConnect qui concernent le Contrôleur de charge solaire MPPT.

Pour plus d'informations générales sur l'application VictronConnect, comment l'installer, comment la coupler à votre appareil et comment mettre à jour le micrologiciel, par exemple, reportez-vous au [manuel général de VictronConnect.](https://www.victronenergy.com/media/pg/VictronConnect_Manual/fr/index-fr.html) Vous trouverez [ici](https://www.victronenergy.com/media/pg/VictronConnect_Manual/fr/compatible-victron-products.html) une liste de tous les appareils compatibles avec VictronConnect.

Remarque : Ces instructions peuvent s'appliquer à différents produits et à différentes configurations. Lorsqu'il est fait mention d'une tension de batterie dans ces instructions, elle se réfère à une batterie de 12 V. Veuillez multiplier les valeurs données par 4 pour obtenir les paramètres correspondant à une installation configurée pour un système de 48 V.

#### **4.1.1. Paramètres**

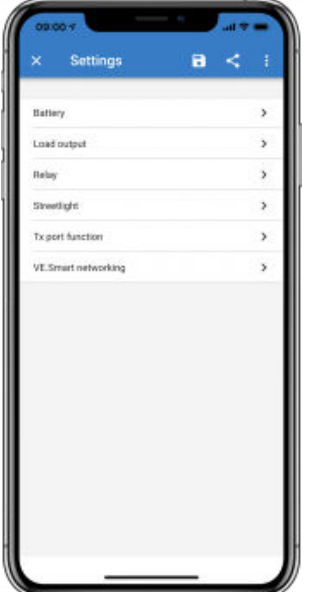

Vous pouvez accéder à la page des paramètres en cliquant sur l'icône en forme de roue dentée en haut à droite de la page d'accueil. La page des paramètres permet d'accéder à l'affichage et à la modification des paramètres de la batterie, de la charge, de l'éclairage extérieur, et aux fonctions du port. Cette page permet également de voir les informations relatives au produit, telles que les versions micrologicielles installées sur le chargeur solaire MPPT.

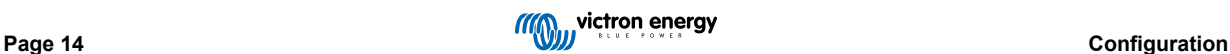

#### <span id="page-17-0"></span>**4.1.2. Paramètres de batterie**

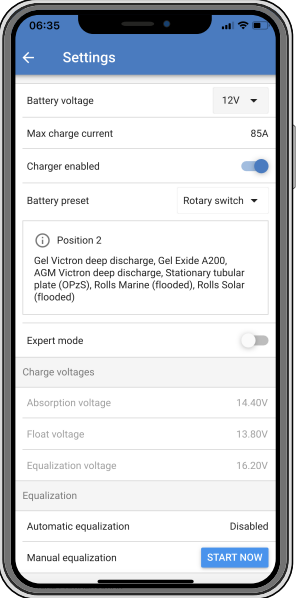

#### **Tension de la batterie**

La tension du RS est fixée à 48 V, et il n'est disponible que pour des systèmes de 48 V.

#### **Courant de charge max.**

Permet à l'utilisateur de définir un courant de charge maximal inférieur.

#### **Chargeur activé**

Désactiver ce paramètre permet d'éteindre le chargeur solaire. Les batteries ne seront pas chargées. Cette configuration n'est prévue que pour être utilisée en cas de travaux sur l'installation.

#### **Paramètres du chargeur – Préconfiguration de la batterie**

La préconfiguration de la batterie vous permet de sélectionner le type de batterie, d'accepter les valeurs d'usine, ou de saisir vos propres valeurs prédéterminées à utiliser pour l'algorithme de charge de la batterie. Les paramètres de tension d'absorption, durée d'absorption, tension Float, tension d'égalisation et compensation de température sont tous configurés selon une valeur prédéterminée – mais ils peuvent être définis par l'utilisateur.

Les valeurs prédéterminées par l'utilisateur seront stockées dans la bibliothèque de préconfiguration. Ainsi, les installateurs n'auront pas besoin de définir toutes les valeurs chaque fois qu'ils configurent une nouvelle installation.

En sélectionnant *Modifier les préconfigurations*, ou sur l'écran Paramètres (mode expert activé ou non), les paramètres personnalisés peuvent être définis comme suit :

#### **Tension d'absorption**

Déterminer la tension d'absorption.

#### **Adaptive absorption time — Durée d'absorption adaptative**

Sélectionnez si un temps d'absorption adaptatif ou fixe sera utilisé. Les deux sont mieux expliqués ci-dessous :

*Temps d'absorption fixe :* La même durée d'absorption est appliquée tous les jours (lorsqu'il y a suffisamment d'énergie solaire) en utilisant la durée maximale paramétrée pour l'absorption. Sachez toutefois que cette option peut entraîner une surcharge de vos batteries, en particulier pour les batteries au plomb et les systèmes à décharges quotidiennes peu profondes. Renseignez-vous auprès du le fabricant de votre batterie pour connaître les paramètres recommandés. *Remarque* : assurez-vous de désactiver le réglage du courant de queue pour obtenir le même temps d'absorption chaque jour. Le courant de queue pourrait arrêter le temps d'absorption plus tôt, si le courant de la batterie est inférieur au seuil. Voir plus d'informations sur la section Réglage du courant de queue ci-dessous.

*Temps d'absorption adaptatif :* L'algorithme de charge peut utiliser un temps d'absorption adaptatif : il l'adapte automatiquement à l'état de charge chaque matin. La durée maximale de la période d'absorption pour la journée est déterminée par la tension de la batterie telle que mesurée juste avant que le chargeur solaire commence à fonctionner chaque matin (valeurs utilisées pour une batterie 12 V ; multipliez par 4 pour celles de 48 V) :

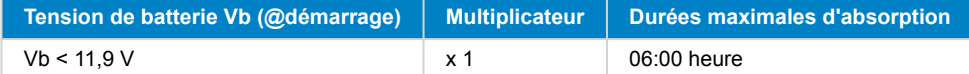

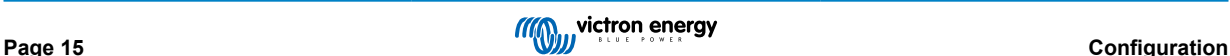

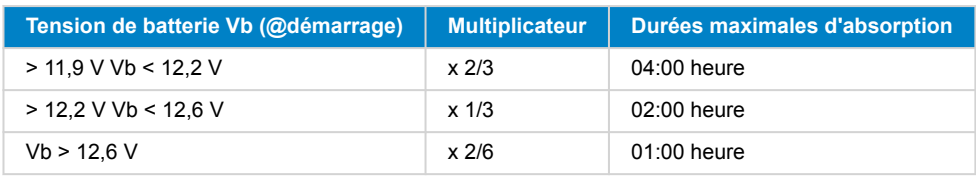

Le multiplicateur est appliqué au réglage de la durée d'absorption maximale et il en résulte la durée maximale de la période d'absorption utilisée par le chargeur. Les temps d'absorption maximaux indiqués dans la dernière colonne du tableau sont basés sur le temps d'absorption maximal paramétré par défaut sur 6 heures.

#### **Durée d'absorption maximale (hh:mm)**

Définir la limite de la durée d'absorption. Uniquement disponible lorsqu'un profil de charge personnalisé est utilisé.

Saisissez la valeur de temps dans l'indication hh:mm, où les heures se trouvent entre 0 et 12 et les minutes entre 0 et 59.

#### **Tension Float**

Déterminer la tension Float.

#### **Compensation de la tension Re-bulk**

Définir la compensation de tension qui sera utilisée sur le réglage de la tension Float et qui déterminera le seuil de redémarrage du cycle de charge.

Par exemple : Pour une compensation de tension Re-bulk de 0,1 V et un réglage de la tension Float sur 13,8 V, le seuil de tension qui sera utilisé pour redémarrer le cycle de charge sera de 13,7 V. En d'autres termes, si la tension de la batterie tombe en dessous de 13,7 V pendant une minute, le cycle de charge redémarre.

#### **Tension d'égalisation**

Déterminer la tension d'égalisation.

#### **Pourcentage du courant d'égalisation**

Définir le pourcentage du réglage du courant de charge max qui sera utilisé pendant une égalisation.

#### **Égalisation automatique**

Déterminer la fréquence de la fonction d'égalisation automatique. Les options disponibles sont entre 1 et 250 jours :

- $\cdot$  1 = tous les jours
- $\cdot$  2 = tous les deux jours
- ...
- $\cdot$  250 = tous les 250 jours

L'égalisation est généralement utilisée pour équilibrer les cellules dans une batterie au plomb, et également pour éviter la stratification de l'électrolyte dans les batteries électrolyte liquide. La nécessité ou non de l'égalisation (automatique) dépend du type des batteries et de leur utilisation. Consultez votre fournisseur de batterie pour les instructions.

Lorsque le cycle d'égalisation automatique a démarré, le chargeur applique une tension d'égalisation à la batterie tant que le niveau de courant reste inférieur au pourcentage de courant d'égalisation défini pour le courant Bulk.

#### Durée du cycle d'égalisation automatique

Dans le cas de toutes les batteries VRLA et de certaines batteries à électrolyte liquide (numéro d'algorithme 0, 1, 2 et 3), l'égalisation automatique termine quand la limite de tension (maxV) a été atteinte, ou après une période égale à (temps d'absorption/8), quel que soit le paramètre atteint en premier.

Pour toutes les batteries à plaque tubulaire (numéros d'algorithme 4, 5 et 6), et également pour tous les types de batterie définis par les utilisateurs, l'égalisation automatique prendra fin après une période égale à (durée d'absorption/2).

Pour les batteries au lithium-ion (algorithme numéro 7), l'égalisation n'est pas disponible.

Lorsqu'un cycle d'égalisation automatique ne s'achève pas en un jour, il ne reprendra pas le jour suivant. La prochaine égalisation aura lieu conformément à l'intervalle déterminé dans l'option « égalisation automatique » :

Le type de batterie par défaut est une VRLA, et toute batterie définie par l'utilisateur se comportera comme une batterie à plaque tubulaire en ce qui concerne l'égalisation.

#### **Mode Arrêt de l'égalisation**

Définir la fin de l'égalisation. Il existe deux possibilités : on utilise soit la tension de la batterie qui atteint la tension d'égalisation, soit la durée d'égalisation maximale qui est atteinte.

#### **Durée d'égalisation maximale**

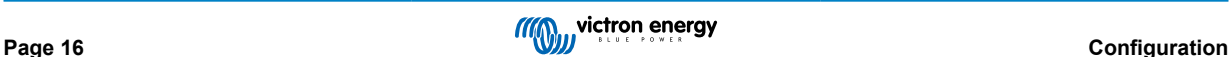

<span id="page-19-0"></span>Définir la durée maximale de la phase d'égalisation.

#### **Courant de queue**

Définir le seuil de courant qui sera utilisé pour terminer la phase d'absorption avant l'expiration de la durée d'absorption maximale. Lorsque le courant de la batterie tombe sous le courant de queue pendant une minute, la phase d'absorption se termine. Ce paramètre peut être désactivé en le réglant sur zéro.

#### **Compensation de température**

De nombreux types de batterie requièrent une tension de charge inférieure dans des conditions d'exploitation chaudes, et une tension de charge supérieure dans des conditions d'exploitation froides.

Le coefficient configuré est en mV par degré Celsius pour l'ensemble du banc de batterie, et non pas par cellule. La température de base pour la compensation est de 25 °C (77 °F), comme indiqué sur le tableau ci-dessous.

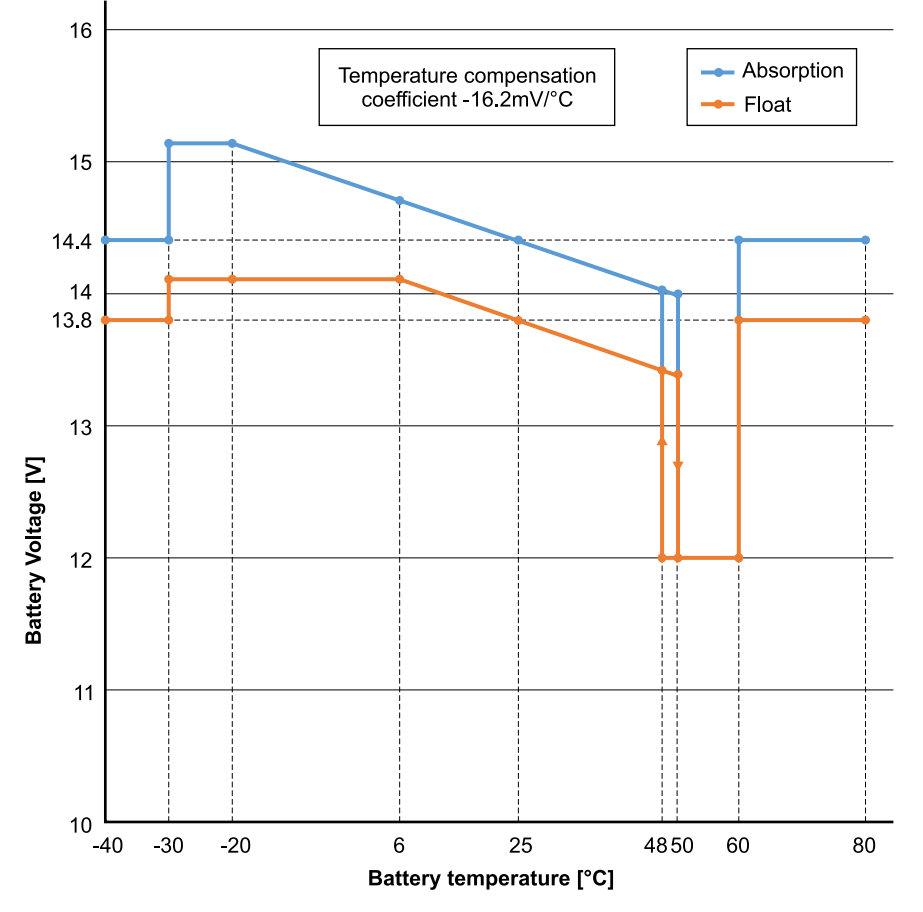

Si une sonde de batterie est installée au boitier de jonction I/O de l'utilisateur, la température réelle de la batterie sera utilisée pour la compensation, tout au long de la journée.

#### **Coupure en cas de basse température**

Ce paramètre peut être utilisé pour désactiver la charge à basse température, comme l'exigent les batteries au lithium.

Pour les batteries lithium-fer-phosphate, ce paramètre est préréglé sur 5 °C, pour les autres types de batteries, il est désactivé. Lors de la création d'une batterie définie par l'utilisateur, la température de coupure peut être réglée manuellement.

#### **Égalisation manuelle - Démarrer maintenant**

Sélectionnez « Démarrer maintenant » sur « Égalisation manuelle » pour lancer manuellement un cycle d'égalisation. Pour permettre au chargeur d'effectuer correctement l'égalisation de la batterie, n'utilisez l'option d'égalisation manuelle que pendant les périodes d'absorption et Float s'il y a suffisamment de soleil. Les limites de courant et de tension sont identiques à la fonction d'égalisation automatique. La durée du cycle d'égalisation est limitée à un maximum d'une heure lorsqu'il est lancé manuellement. L'égalisation manuelle peut être arrêtée à tout moment en sélectionnant « Arrêter l'égalisation ».

## **4.2. Raccordement à des convertisseurs PV CA**

Le solar inverter comprend un système intégré de détection du convertisseur PV CA. Lorsqu'il y a un renvoi d'une source PV CA (un excès) depuis le port de connexion de sortie CA, le solar inverter activera automatiquement un réglage de fréquence de sortie CA.

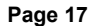

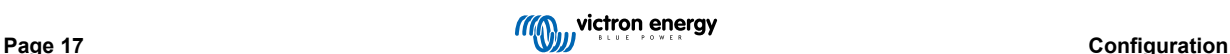

<span id="page-20-0"></span>Tant qu'aucune autre configuration n'est requise, il est important que le convertisseur PV CA soit configuré correctement pour répondre au réglage de fréquence en réduisant sa sortie.

Notez que la règle 1:1 s'applique en ce qui concerne la taille du convertisseur PV CA par rapport à la taille du solar inverter ainsi que pour la taille minimale de la batterie. Davantage de renseignements concernant ces limites sont disponibles dans le [manuel](https://www.victronenergy.com/live/ac_coupling:start) [relatif au couplage CA.](https://www.victronenergy.com/live/ac_coupling:start) Ce document doit être lu si vous utilisez un convertisseur PV CA.

La plage de réglage de fréquence ne peut pas être configurée, et elle inclut une marge de sécurité. Une fois que la tension d'absorption est atteinte, la fréquence augmentera. Il est donc encore essentiel d'inclure un composant PV CC dans le système pour une recharge complète de la batterie (c.-à-d. la phase Float).

Il est possible de régler la réponse de la sortie de puissance aux différentes fréquences sur votre convertisseur PV CA.

La configuration par défaut a été testée et elle est compatible avec la configuration du code réseau du Fronius MG50/60.

## **4.3. Programmation en parallèle**

Les convertisseurs doivent être installés correctement avant d'être configurés.

Pour configurer un système en parallèle, ouvrez la première unité dans VictronConnect. Ouvrez le menu Paramètres - Système.

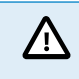

L'alimentation de la sortie CA sera déconnectée pendant quelques secondes lors du changement du mode de configuration du système. Assurez-vous que le système est configuré AVANT de connecter la sortie CA du convertisseur aux consommateurs.

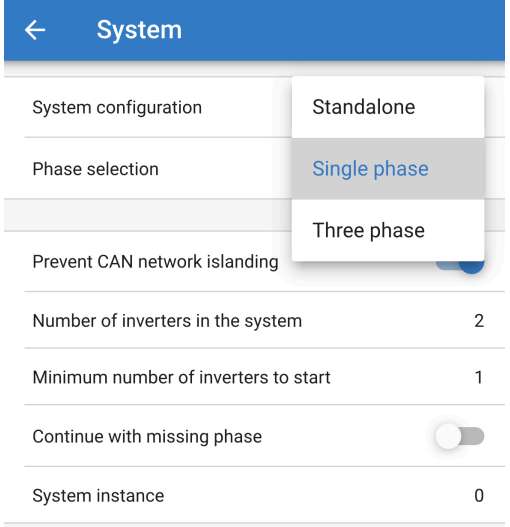

Le réglage d'usine par défaut est Autonome (une seule unité).

Pour configurer un système parallèle monophasé, modifiez la configuration du système en « Monophasé ».

Pour configurer un système parallèle triphasé, sélectionnez « Triphasé ». Ce paramètre est le même pour un système triphasé avec un seul convertisseur sur chaque phase ou plusieurs sur chaque phase.

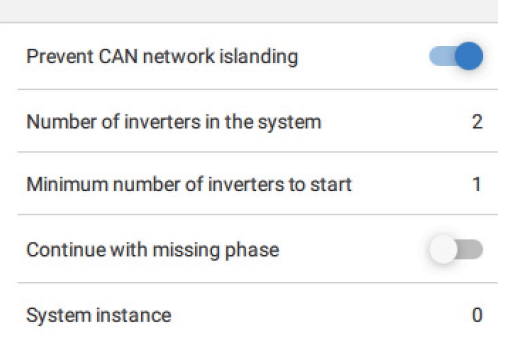

#### **Interrupteur « Empêcher l'îlotage du réseau CAN »**

Cette option active la détection de l'îlotage du réseau CAN et active le paramètre « Nombre de convertisseurs dans le système ». Cette option est activée par défaut.

**Nombre de convertisseurs dans le système**

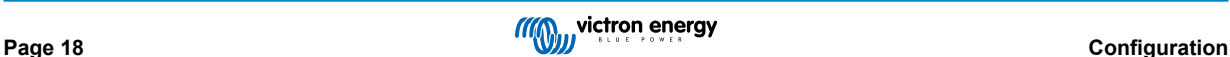

Saisissez le nombre total d'unités installées dans le système.

Si le réseau CAN est divisé en segments, ce paramètre est utilisé pour déterminer le plus grand et arrêter le plus petit segment afin d'éviter qu'ils ne continuent à fonctionner seuls et de manière non synchronisée.

Le système est ainsi plus fiable que si le segment le plus petit essayait de continuer à fonctionner seul sans être synchronisé (ce qui entraînerait une surcharge ou d'autres problèmes d'arrêt moins gracieux causés par une onde sinusoïdale de sortie CA non synchronisée).

Dans les systèmes parallèles ne comportant que deux unités, le fait de disposer d'un appareil VE.Can supplémentaire reconnu par le RS avec la même instance de système permet de déterminer quel est le système îloté qui sera mis sous tension. Cet appareil VE.Can supplémentaire peut être un dispositif GX, un BMS Lynx ou un autre chargeur MPPT VE.Can à couplage CC.

Dans ce cas, un seul convertisseur peut encore démarrer si l'autre ne communique pas, à condition que l'option « Empêcher l'îlotage du réseau CAN » soit désactivée.

#### **Nombre minimum de convertisseurs au démarrage**

Nombre minimum de convertisseurs devant être présents par phase lors du démarrage du système.

Ce paramètre est défini par l'installateur afin de s'assurer qu'il y a suffisamment d'unités pour démarrer la charge attendue du système d'un coup.

Il est possible d'exiger tous les convertisseurs, ou tous moins un (pour permettre le redémarrage du système si une seule unité est hors ligne), ou un seul convertisseur pour une redondance maximale, en supposant qu'il n'y ait pas de consommateurs importants au démarrage.

Une fois le système démarré, il ne s'arrêtera pas si le nombre de convertisseurs opérationnels par phase tombe en dessous de ce paramètre (tant que les convertisseurs restants ne sont pas en surcharge et peuvent continuer à alimenter les consommateurs).

Si le paramètre « Empêcher l'îlotage du réseau CAN » est activé, le système restera en ligne jusqu'à ce que le nombre de convertisseurs tombe en dessous de la valeur « Nombre de convertisseurs dans le système » divisée par 2 + 1 (qui est le seuil pour la protection contre l'îlotage du réseau CAN).

Si le paramètre « Empêcher l'îlotage du réseau CAN » est désactivé, le système ne s'arrêtera pas automatiquement même si un seul convertisseur par phase reste en ligne.

Pour plus de détails sur la redondance et les implications du paramètre « Continuer avec une phase manquante », voir le [chapitre sur la programmation triphasée \[20\].](#page-22-0)

#### **Instance de système**

Les unités ayant le même numéro d'instance fonctionnent ensemble du côté CA.

La modification du paramètre Instance de système permet à plusieurs groupes de convertisseurs d'être sur le même bus VE.Can, mais non synchronisés, et segmentés en différentes sorties CA, sans interférence.

Continuez avec les mêmes paramètres de programmation sur le reste des unités.

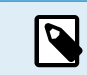

Ces paramètres du système doivent être programmés individuellement et réglés correctement sur tous les convertisseurs connectés pour un fonctionnement synchronisé.

#### **Note sur la redondance et la sortie continue pendant les mises à jour du micrologiciel**

Le mécanisme de synchronisation CA utilisé pour le fonctionnement en parallèle et en triphasé intègre une version de « protocole ».

Les unités peuvent fonctionner ensemble même avec des versions de micrologiciel différentes, à condition qu'elles utilisent la même version de protocole.

Cela permet une alimentation continue et ininterrompue même lors de la mise à jour du micrologiciel, car les unités seront mises à jour une par une, tandis que les autres continueront à se synchroniser et à assurer une sortie CA stable.

Si Victron doit changer le numéro de version du protocole, cela sera clairement indiqué dans le journal des modifications du micrologiciel. Lisez-le toujours avant de procéder à la mise à jour.

Si plusieurs versions de protocole fonctionnent sur le même bus VE.Can, toutes les unités indiqueront l'erreur #71 jusqu'à ce qu'elles soient tous mises à jour à la même version.

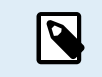

La capacité sera réduite pendant la mise à jour du micrologiciel car les unités seront individuellement éteintes et redémarrées pour mettre à jour leur micrologiciel.

Pour maintenir la même stabilité de sortie CA dans un système triphasé, il doit y avoir au moins 2 unités sur chaque phase.

Il existe un paramètre supplémentaire pour les systèmes triphasés qui contrôle l'arrêt des deux autres phases si l'une d'entre elles est hors ligne. Voir le chapitre [programmation triphasée \[20\]](#page-22-0) pour plus d'informations.

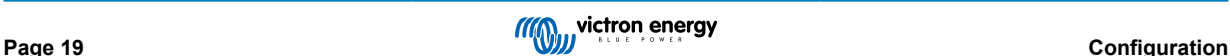

## <span id="page-22-0"></span>**4.4. Programmation triphasée**

Pour configurer un système triphasé, celui-ci doit être correctement installé.

La configuration d'un système triphasé ou monophasé s'effectue dans VictronConnect, dans le menu Système.

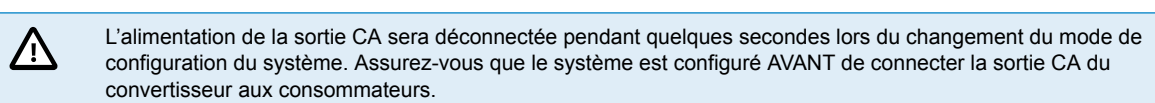

Connectez-vous à la première unité dans VictronConnect, changez le paramètre Système en triphasé, puis sélectionnez la bonne phase pour cette unité (L1, L2 ou L3).

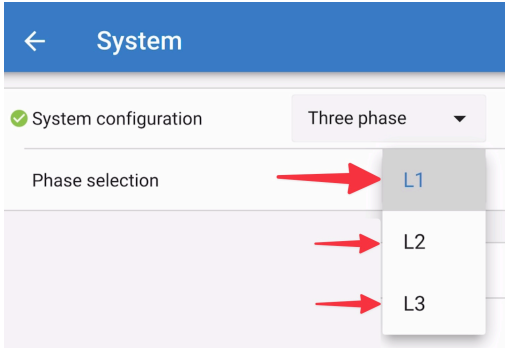

Vous devrez faire cela individuellement pour chaque unité.

Il est conseillé d'étiqueter physiquement la façade de chaque unité et de lui donner un nom personnalisé dans VictronConnect correspondant à l'étiquette physique

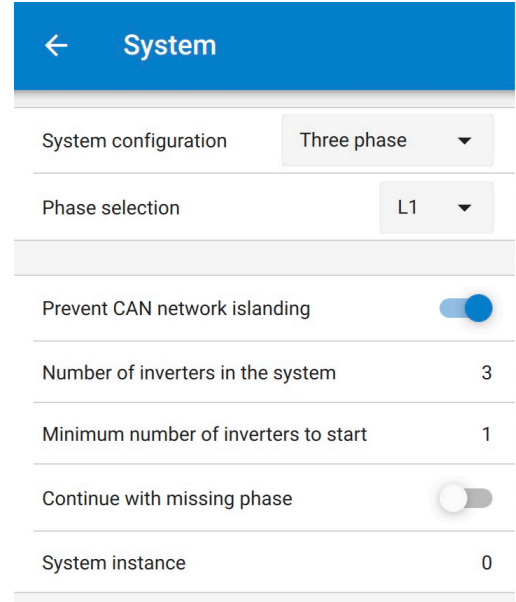

Il est possible de configurer le système de sorte que si une unité est hors ligne (par exemple parce qu'elle est physiquement éteinte ou en raison d'une mise à jour du micrologiciel), les autres unités pourront continuer à fonctionner et à fournir une alimentation de sortie CA à leurs phases respectives.

Par défaut, la fonction « Continuer avec une phase manquante » est désactivée. La mise hors tension d'une unité à l'aide de l'interrupteur physique entraînera l'arrêt de cette unité. Si l'unité est l'une des trois unités qui sont en triphasé, les autres s'éteindront également.

Si l'option « Continuer avec une phase manquante » est activée et que le nombre minimum d'unités est suffisant, la sortie vers les autres phases se poursuivra même si le nombre de phases est inférieur à celui qui a été configuré.

L'option « Continuer avec une phase manquante » ne doit PAS être activée s'il y a des consommateurs triphasés spécifiques connectés qui nécessitent les trois phases synchronisées pour fonctionner (comme un moteur électrique triphasé).

Dans ce cas, conservez le réglage par défaut « désactivé » pour l'option « Continuer avec une phase manquante ».

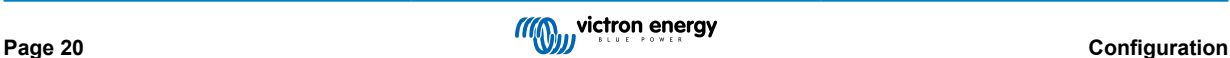

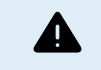

Si vous tentez de faire fonctionner un consommateur triphasé avec seulement deux phases, vous risquez d'endommager votre appareil.

Δ

Si vous avez configuré le système pour qu'il continue à fonctionner avec une phase manquante et qu'il y a un problème avec les communications VE.Can entre les unités (comme un fil endommagé), les unités continueront à fonctionner, mais ne synchroniseront pas leurs formes d'onde de sortie.

Le paramètre « Nombre minimum de convertisseurs au démarrage » est le nombre par phase.

#### **Exemple**

Si vous voulez être certain d'avoir une redondance triphasée, garantissant qu'une seule unité peut tomber en panne par phase, alors qu'une alimentation triphasée continue est fournie (et pas seulement 2 phases sur 3).

Le nombre de convertisseurs dans le système doit être fixé à 9. Cela correspond à 3 convertisseurs par phase x 3 phases = 9 convertisseurs au total dans le système.

Le réglage du « nombre minimum de convertisseurs au démarrage » dépend de la capacité des consommateurs de démarrage du système à être alimentés par 1 ou 2 unités. Dans cet exemple, ils peuvent être alimentés par une unité par phase, le réglage est donc de 1. Les consommateurs plus importants, qui nécessitent des unités parallèles supplémentaires, sont mis sous tension manuellement.

Si vous voulez être certain d'avoir une redondance triphasée, garantissant qu'une seule unité peut tomber en panne par phase, alors qu'une alimentation triphasée continue est fournie (et pas seulement 2 phases sur 3).

Le paramètre « Continuer avec une phase manquante » devrait être désactivé. Il faudrait que 2 unités sur la même phase ou 4 unités sur des phases différentes tombent en panne pour que tous les convertisseurs sur toutes les phases coupent leur sortie CA jusqu'à ce que le nombre minimum d'unités soit rétabli.

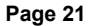

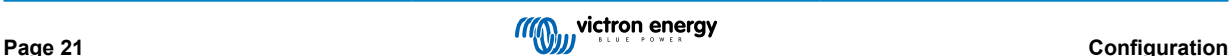

## <span id="page-24-0"></span>**5. Fonctionnement**

## **5.1. Écran de l'appareil**

Le convertisseur est équipé d'un écran LCD qui affiche les données d'exploitation.

#### **Convertisseur :**

État du convertisseur, sortie de puissance, fréquence et tension CA

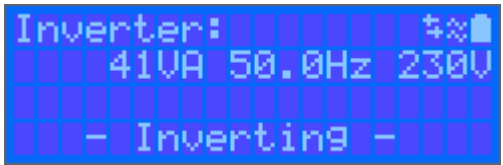

#### **Batterie :**

Puissance de batterie (le processus de charge affiche des nombres positifs, celui de décharge affiche des nombres négatifs), Courant, Tension CC, Température (\*), état de charge (\*) et autonomie restante (\*). État de la batterie (par ex. en cours de décharge, mode Bulk, Absorption, Float, etc.).

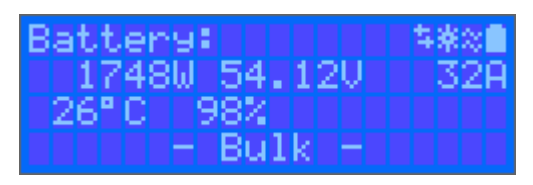

(\*) Ces valeurs ne sont visibles que si les données sont disponibles.

#### **Énergie solaire :**

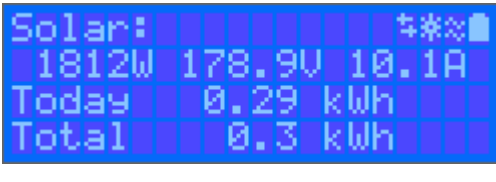

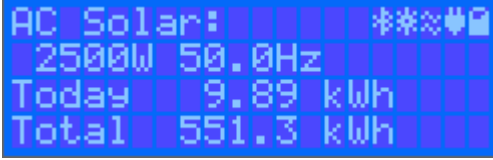

En haut à droite de l'écran se trouvent d'autres icônes d'information du système.

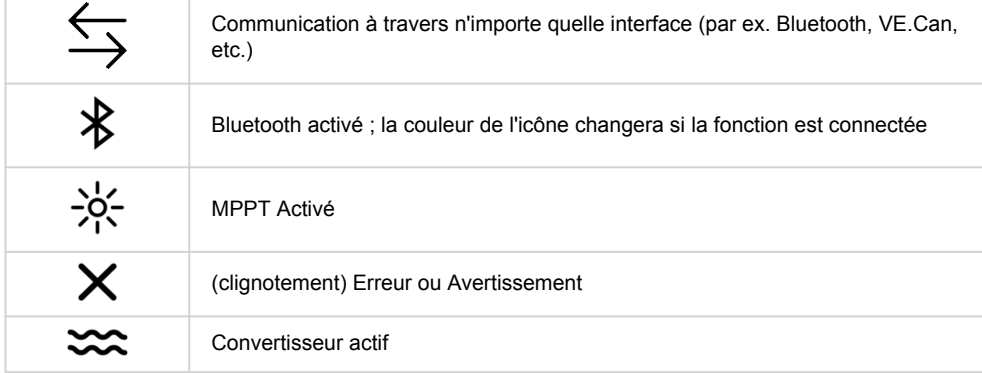

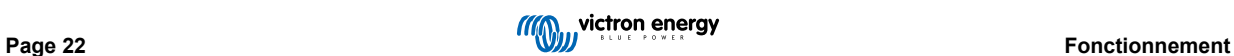

<span id="page-25-0"></span>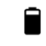

Batterie, pleine correspond à la tension ; clignote si elle est vide

## **5.2. ÉTAT – Information sur les données en direct**

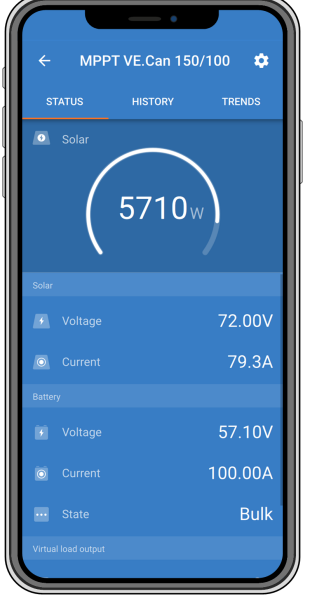

- Le **MPPT [Numéro de modèle]** confirme le périphérique connecté. Un nom personnalisé peut également être défini si souhaité.
- L'**icône « jauge » solaire** affiche la sortie d'énergie dynamique du réseau solaire en temps réel. Concernant la tension du panneau solaire, veuillez noter que le chargeur solaire ne fonctionnera que lorsque la tension du panneau aura dépassé de 5 V celle de la tension de la batterie.
- **Batterie Tension** La mesure de la tension est effectuée aux bornes de la batterie du chargeur solaire.
- **Batterie Courant** Cette mesure montre le courant qui circule vers les bornes de la batterie du chargeur solaire ou celui qui en est tiré. Notez que pour les chargeurs solaires 100/20 ou de capacité moindre – et ayant une sortie de charge spécifique – une indication positive à côté de la lecture du courant signifie que le courant circule vers la batterie. Une indication négative signifie que le courant est extrait de la batterie.
- **Batterie État :**
	- Bulk : au cours de cette phase, le contrôleur délivre autant de courant que possible pour recharger rapidement les batteries. Lorsque la tension de batterie atteint la tension d'absorption configurée, le contrôleur active la phase Absorption.
	- Absorption : Pendant cette phase, le contrôleur passe en mode tension constante, où une tension d'absorption prédéfinie, adaptée au type de batterie (voir section 4.1 Paramètres de batterie ci-dessous), est appliquée. Lorsque le courant de charge descend en dessous du courant de queue et/ou que le temps d'absorption préréglé est écoulé, la batterie est complètement chargée. Le contrôleur passe à la phase Float. Le courant de queue est de 1 A pour les modèles 100/20 et plus petits, et de 2 A pour les modèles plus grands. (Lorsqu'une égalisation automatique est effectuée, elle sera également indiquée comme « Absorption »).
	- Float : au cours de cette phase, la tension Float est appliquée à la batterie pour la maintenir à un état de charge complète. Lorsque la tension de la batterie descend en dessous de la tension Float pendant au moins 1 minute, un nouveau cycle de charge est déclenché.
	- Égalisation : elle apparait lorsque la fonction « Start equalization now » (démarrer l'égalisation maintenant) est sélectionnée dans les paramètres de la batterie. Le chargeur applique la tension d'égalisation à la batterie tant que le niveau du courant se trouve 8 % (électrolyte gélifié ou AGM) ou 25 % (plaque tubulaire) en dessous du courant Bulk.
- **\* Éléments du menu uniquement disponibles sur des modèles ayant une sortie de charge (100/20 et plus petits.)**
- **Marche/arrêt de la sortie de charge** L'interrupteur de sortie de charge a pour fonction de déconnecter la charge lorsque la batterie est faible afin d'éviter de l'endommager. Voir la section Configuration (4.2 ci-dessous) pour les algorithmes de commutation de charge disponibles.
- **Courant de charge** Indique le courant puisé par les appareils électroniques, les lampes, le réfrigérateur, etc.

Notez que pour que la lecture de la sortie de charge soit fiable, toutes les charges doivent être branchées directement à la sortie de charge, y compris leurs bornes négatives. Voir le manuel ou consulter votre installateur pour davantage de détails.

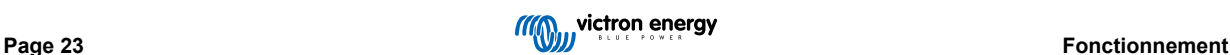

<span id="page-26-0"></span>Notez qu'il est préférable que certaines charges (en particulier les onduleurs) soient directement connectées à la batterie. Dans ce cas, la sortie de charge ne montre pas une lecture fiable. Par exemple, le courant extrait par l'onduleur ne sera pas inclus. Envisagez d'ajouter un [contrôleur de batterie BMV](https://www.victronenergy.fr/battery-monitors/bmv-700) qui mesurera tout le courant allant à la batterie ou tiré de la batterie, y compris les charges connectées directement à la batterie, pas uniquement les bornes de sortie de charge du contrôleur de charge.

#### **Ma batterie est-elle en train d'être chargée ?**

La batterie sera chargée dès que la puissance disponible provenant des panneaux PV dépassera la puissance extraite par les charges (éclairage, réfrigérateur, onduleur, etc.).

Vous pouvez dire que c'est le cas uniquement avec les contrôleurs de charge dont toutes les charges sont connectées aux bornes de la sortie de charge. N'oubliez pas que toutes les charges connectées directement à la batterie ne peuvent pas être supervisées par le chargeur solaire.

## **5.3. Historique - Graphique à 30 jours**

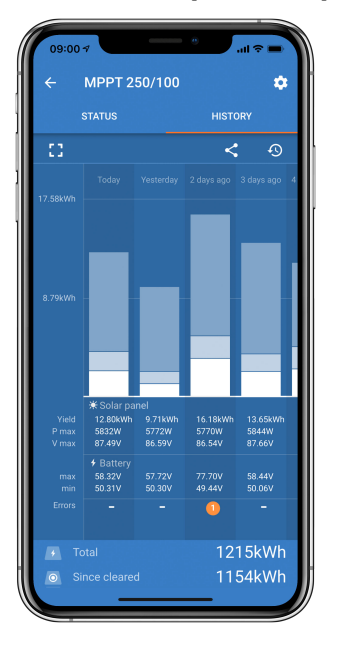

(L'icône du carré fragmenté (en haut à gauche) vous permet de basculer entre les présentations d'écran au format portrait et paysage).

Un résumé de l'activité des 30 derniers jours est présenté graphiquement. Faites glisser la barre de gauche à droite pour afficher l'un des 30 derniers jours.

Le journal quotidien montre :

- **Rendement** : l'énergie convertie pour ce jour.
- **P max** : la puissance maximale enregistrée durant le jour.
- **V max** : la tension la plus élevée provenant du champ PV durant la journée.

En cliquant sur n'importe que(lle) jour/barre sur le graphique, l'information s'agrandira pour afficher les durées de charge-état les deux en h/min, et également en pourcentage du jour de « charge ». Ce graphique offre en un clin d'œil une représentation du temps passé par votre chargeur dans chacun des trois modes : Bulk / Absorption / Float.

Astuce ! Vous pouvez utiliser les périodes de charge pour voir si le champ PV est correctement dimensionné par rapport à vos besoins. Un système qui n'atteint jamais la valeur Float nécessite peut-être davantage de panneaux, ou alors il est possible de réduire la charge.

Vous pouvez exporter l'historique en tant que fichier séparé par des virgules (.csv) en cliquant sur les trois points reliés entre eux en haut à droite de l'écran d'historique :

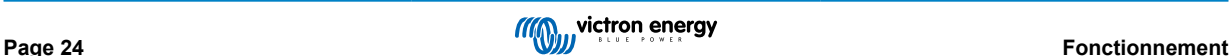

<span id="page-27-0"></span>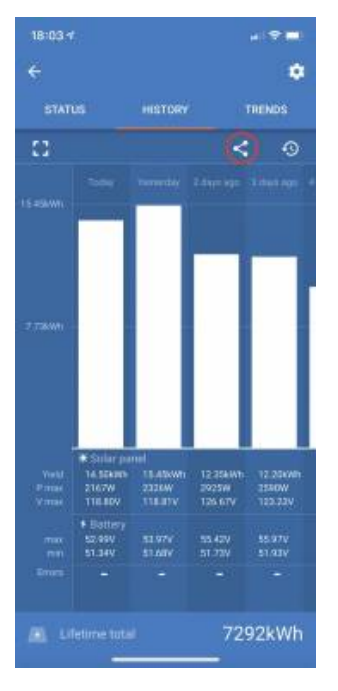

#### Voici un exemple des données exportées pendant 3 jours sur 30 :

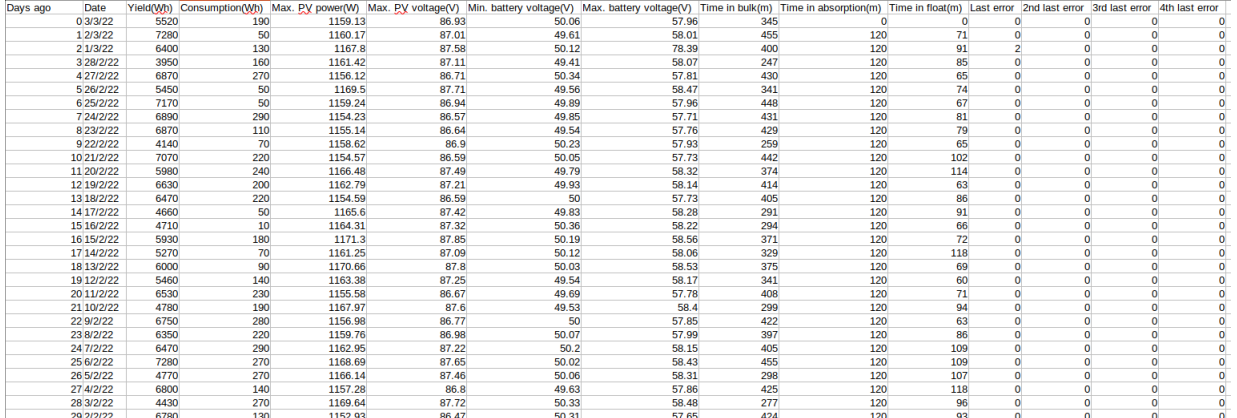

#### **Tension de la batterie**

La première figure montre la tension maximale de la batterie pour la journée. La figure ci-dessous montre la tension minimale de la batterie.

#### **Erreurs**

Affiche le nombre d'erreurs (le cas échéant) pour la journée. Pour voir les codes d'erreur, cliquez sur le point orange. Voir [Codes](https://www.victronenergy.com/live/mppt-error-codes) [d'erreur du chargeur solaire MPPT.](https://www.victronenergy.com/live/mppt-error-codes) (Il est possible que vous deviez faire défiler l'écran sur votre appareil pour voir les erreurs.)

#### **Total**

Indique l'énergie totale convertie par l'installation et ne peut être réinitialisé.

#### **Depuis la suppression**

Indique la quantité d'énergie convertie par l'installation depuis la dernière réinitialisation.

## **5.4. Protections et redémarrages automatiques**

#### **5.4.1. Surcharge**

Certaines charges, telles que des moteurs ou des pompes, font appel à de grandes quantités de courants lors des démarrages. Dans de telles circonstances, il est possible que le courant de démarrage dépasse la limite de de surintensité du convertisseur. Dans ce cas, la tension de sortie baissera rapidement pour limiter le courant de sortie du convertisseur. Si la limite de surintensité est dépassée continuellement, le convertisseur s'éteindra, attendra 30 secondes et il redémarrera. Après trois redémarrages suivis d'une autre surcharge dans les 30 secondes suivant le redémarrage, le convertisseur s'arrêtera et il restera éteint. Pour redémarrer en fonctionnement normal, débranchez la charge, éteignez le convertisseur, puis allumez-le à nouveau.

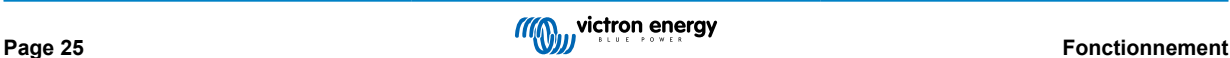

#### <span id="page-28-0"></span>**5.4.2. Seuils de tension de batterie basse (réglable dans VictronConnect)**

Le convertisseur s'éteindra, puis la tension d'entrée CC descendra en dessous du niveau d'arrêt en cas de batterie basse. Après un délai minimal de 30 secondes, le convertisseur redémarrera dès que la tension aura dépassé le niveau de redémarrage en cas de batterie basse.

Après trois arrêts et redémarrages, suivis d'un arrêt dû à une tension basse de batterie au bout de 30 secondes après redémarrage, le convertisseur s'arrêtera et cessera d'essayer à nouveau sur la base du niveau de redémarrage en cas de batterie basse. Pour passer outre ce processus et redémarrer le convertisseur, éteignez-le, puis rallumez-le, et limitez les charges afin de permettre la recharge de la batterie avec l'énergie solaire.

Le MPPT solaire continuera de recharger la batterie même si le convertisseur s'est arrêté à cause d'une tension de batterie basse. Si le convertisseur s'est arrêté 4 fois, il essayera encore de se rallumer dès que la tension CC dépassera le niveau de Détection de charge pendant 30 secondes.

Consultez le tableau des spécifications techniques indiquant les valeurs par défaut du seuil en cas d'arrêt dû à une tension basse de la batterie, du seuil de redémarrage et du seuil de détection de charge. Elles peuvent être ajustées avec VictronConnect (par ordinateur ou avec l'application).

De plus, un autre MPPT externe ou un chargeur de batterie peuvent également être utilisés pour recharger la batterie afin d'atteindre le niveau de tension de redémarrage ou de tension de détection de charge. !!! Si la fonctionnalité de signal d'autorisation de charger est utilisée, elle doit rester au-dessus de la tension minimale. Ainsi, si la batterie est morte, elle ne permettra pas le démarrage du cycle de charge. Dans ce cas, vous pouvez désactiver temporairement cette fonction dans VictronConnect pour permettre la reprise du cycle de charge, puis l'activer à nouveau.

Consultez le tableau des spécifications techniques indiquant les seuils par défaut d'arrêt et de redémarrage en cas de niveau de batterie bas. Elles peuvent être modifiées avec. VictronConnect. (par ordinateur ou avec l'application). Sinon, la fonction de coupure dynamique peut être mise en place. Veuillez consulter [https://www.victronenergy.com/live/ve.direct:phoenix-inverters](https://www.victronenergy.com/live/ve.direct:phoenix-inverters-dynamic-cutoff)[dynamic-cutoff](https://www.victronenergy.com/live/ve.direct:phoenix-inverters-dynamic-cutoff)

#### **5.4.3. Tension de batterie élevée**

Réduisez la tension d'entrée CC et/ou recherchez la batterie ou le chargeur solaire défaillant dans le système. Après un arrêt dû à une tension élevée, l'unité attendra d'abord 30 secondes, et elle essayera à nouveau de démarrer dès que la tension de batterie descendra à un niveau acceptable.

#### **5.4.4. Température élevée**

Une température ambiante élevée ou une charge élevée durable peut entraîner un arrêt dû à une surchauffe. Le convertisseur redémarrera au bout de 30 secondes. Le convertisseur continuera d'essayer et de reprendre le fonctionnement, et il ne restera pas éteint après plusieurs tentatives. Réduisez la charge et/ou déplacez le convertisseur vers une zone mieux aérée.

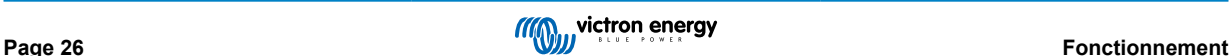

## <span id="page-29-0"></span>**6. Guide de dépannage - MPPT**

## **6.1. Dépannage et assistance**

En cas de comportement inattendu ou de défaillance présumée du produit, reportez-vous à ce chapitre.

Commencez par vérifier les problèmes courants décrits ici. Si le problème persiste, contactez le point de vente (revendeur ou distributeur Victron) pour obtenir une assistance technique.

Si vous ne savez pas qui contacter ou si le point de vente est inconnu, consultez la [page web de l'assistance Victron Energy.](https://www.victronenergy.fr/support)

## **6.2. Le chargeur solaire ne répond pas**

Le chargeur solaire ne répond pas (est inactif) si, si l'écran n'est pas allumé, s'il n'y a pas d'activité de charge et s'il ne communique pas avec l'application VictronConnect via Bluetooth ou le port VE.Direct.

Si l'unité est active, , l'écran est actif ou si elle peut communiquer avec l'application VictronConnect via Bluetooth ou le port VE.Direct.

Pour que le chargeur solaire soit actif, il doit être alimenté par les bornes de la batterie ou les bornes PV (ou les deux), et l'unité doit être mise sous tension.

#### **Si le chargeur solaire n'est pas actif, suivez les étapes suivantes pour tenter de remédier à cette situation :**

- Assurez-vous que l'unité a été mise en marche via son interrupteur principal, situé sous l'unité, sur le côté gauche.
- Assurez-vous que l'interrupteur PV a été activé. Il se trouve sous l'unité, au milieu.
- Une fois allumé, le chargeur solaire s'active dès que les bornes de la batterie ou les bornes PV (ou les deux) sont alimentées.

La tension aux bornes de la batterie ou aux bornes PV doit être supérieure à la tension minimale spécifiée dans le chapitre des spécifications techniques.

Pour savoir comment vérifier la tension, voir la procédure ci-dessous « Vérification de la tension des bornes de la batterie et des bornes PV ».

#### **Procédure de vérification de la tension des bornes de la batterie et des bornes PV :**

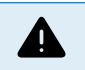

AVERTISSEMENT - Une tension dangereuse peut être (ou est) présente sur les bornes électriques du chargeur solaire ; n'effectuez cette procédure que si vous êtes un électricien qualifié.

- Utilisez un multimètre réglé sur le mode tension continue.
- Mesurez la tension entre les bornes positive et négative de la batterie.
- Mesurer la tension entre les bornes PV positive et négative.
- Assurez-vous que la tension aux bornes de la batterie ou aux bornes PV est au moins supérieure à la tension minimale spécifiée dans le chapitre des spécifications techniques.

#### **Si les bornes de la batterie et les bornes PV n'ont pas une tension suffisante :**

- Vérifiez les câbles d'alimentation de la batterie et du système PV.
- Vérifiez les fusibles et les disjoncteurs.
- Vérifiez si tous les raccordement sont bien effectués.
- La tension de la batterie est-elle suffisamment élevée ? Si ce n'est pas le cas, chargez la batterie à l'aide d'un chargeur auxiliaire.
- La tension PV est-elle suffisamment élevée ? Y a-t-il un problème avec le réseau photovoltaïque ou est-ce la nuit ?

#### **Si l'unité ne répond toujours pas après avoir confirmé que la tension de la batterie ou la tension PV est suffisante :**

• considérez que le chargeur solaire est défectueux.

### **6.3. Le chargeur solaire est éteint**

Si le chargeur solaire est éteint, l'application VictronConnect l'indiquera. Pour connaître la raison pour laquelle le chargeur solaire est éteint, cliquez sur le texte « Pourquoi le chargeur est-il éteint ? » et une fenêtre contextuelle s'affichera avec une explication et des solutions potentielles.

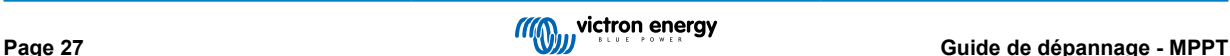

<span id="page-30-0"></span>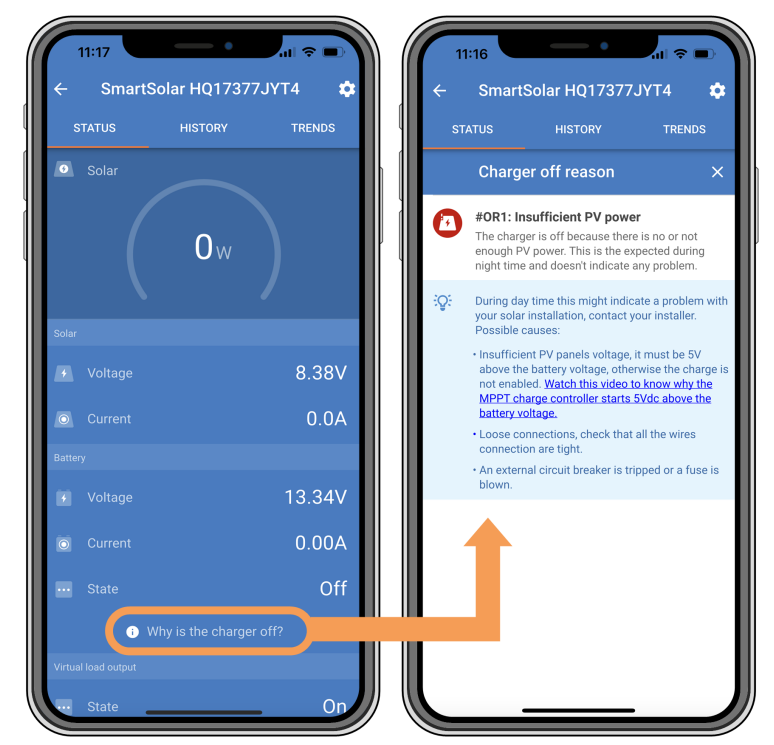

*Application VictronConnect – Pourquoi le chargeur est-il éteint ?*

#### **Raisons pour lesquelles le chargeur solaire est éteint :**

- La puissance photovoltaïque est insuffisante.
- Les paramètres sont en cours de modification sur un écran externe
- Le chargeur est désactivé dans les paramètres.
- Le chargeur est désactivé à distance ou via le BMS.
- La tension de la batterie au lithium est trop basse.

#### **6.3.1. Tension PV trop basse**

Le chargeur solaire commencera à charger lorsque la tension PV atteindra au moins 120 V. Dès que le processus de charge a commencé, la tension PV doit rester à un niveau supérieur à 80 V pour que ce processus continue.

#### **Vérifiez la tension PV et de la batterie.**

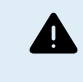

AVERTISSEMENT : Selon le modèle du contrôleur de charge solaire, la tension PV peut atteindre 450 VCC.

Les tensions supérieures à 50 V sont généralement considérées comme étant dangereuses. Vérifiez que vos normes de sécurité locales soient les bonnes. Seul un technicien qualifié peut manipuler des tensions dangereuses.

- **1.** Utilisez l'application VictronConnect, un écran pour chargeur solaire ou un appareil GX pour vérifier les tensions PV et de la batterie.
- **2.** Si l'étape ci-dessus n'est pas possible, mesurez plutôt les tensions PV et de la batterie sur les bornes du chargeur solaire à l'aide d'un multimètre.
- **3.** Comparez les deux tensions. La tension PV doit être d'au moins 120 VCC pour le démarrage, et d'au moins 80 V pour continuer à fonctionner.

#### **Causes entrainant une tension zéro ou PV basse :**

L'irradiation solaire des panneaux solaires n'est pas suffisante :

- Nuit.
- Nuages ou mauvais temps.
- Conditions ombrageuses consultez [la story du blog relative aux conditions ombrageuses](https://www.victronenergy.com/blog/2020/02/20/pv-panel-output-voltage-shadow-effect/) pour davantage d'informations.
- <span id="page-31-0"></span>• Panneaux sales.
- Différences saisonnières.
- Mauvaise orientation et/ou inclinaison.

Problèmes avec un panneau ou le câblage du panneau :

- Problème mécanique ou électrique avec un panneau individuel (ou plusieurs panneaux).
- Problèmes de câblage.
- Fusibles grillés.
- Disjoncteurs de circuit ouverts ou défaillants.
- Problèmes de répartiteurs ou de coupleurs, ou d'utilisation incorrecte de ces derniers.

Problèmes de conception du réseau PV :

• Erreur de configuration du parc solaire – panneaux dans une file en série insuffisants.

Polarité PV inversée :

• Les connexions positive et négative ont été échangées lors de la connexion du contrôleur, consultez le paragraphe suivant : « Polarité PV inversée ».

#### **6.3.2. Polarité PV inversée**

En cas de tension PV inversée, le chargeur solaire n'indiquera pas d'erreur. La seule manière de le savoir est de tenir compte des signes suivants :

En cas de tension PV inversée, le chargeur solaire n'indiquera pas d'erreur.

La seule façon de détecter une tension PV inversée est d'observer les signes suivants :

- Le régulateur ne charge pas les batteries, le courant de charge est nul.
- Le contrôleur chauffe.
- La tension PV est nulle ou proche de zéro.

Si c'est le cas, vérifiez la polarité inversée en vous assurant que le câble PV positif est branché à la borne positive, et que le câble négatif est branché à la borne négative.

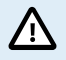

La mesure de la tension PV aux bornes PV d'un chargeur solaire ne doit être effectuée que par un électricien qualifié.

## **6.4. Chargeur solaire contrôlé de l'extérieur**

Le chargeur solaire peut être contrôlé par un dispositif externe. Le dispositif externe peut arrêter ou réduire le courant de charge de la batterie. Il ne s'agit pas d'un défaut mais d'un comportement attendu.

Des batteries gérées ou un convertisseur/chargeur avec un système de contrôle externe, par exemple un système ESS, peuvent contrôler le chargeur solaire via un dispositif GX. La batterie décide si la charge est autorisée, et si c'est le cas, quelle tension et quel courant de charge sont utilisés. Si un contrôle externe est actif, il sera affiché dans l'application VictronConnect et également sur le dispositif GX.

| <b>Battery</b>           |                         |
|--------------------------|-------------------------|
| Voltage<br>$+$           | 54.17V                  |
| Current<br>$\odot$       | 2.90A                   |
| <b>State</b><br>$\cdots$ | <b>External control</b> |

*L'application VictronConnect indique que le chargeur est contrôlé de l'extérieur.*

### **6.5. Les batteries ne sont pas chargées**

Ce chapitre décrit les situations dans lesquelles le chargeur est actif, mais les batteries ne sont pas chargées.

L'application VictronConnect indique que le chargeur est actif et que la tension de charge est correcte, mais le courant de charge est nul ou proche de zéro.

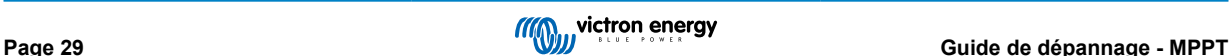

<span id="page-32-0"></span>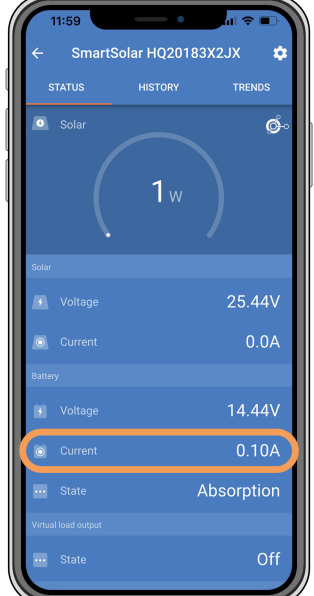

*L'application VictronConnect indique un courant de charge proche de zéro.*

- Il y a un certain nombre de raisons pour lesquelles cela peut se produire, à savoir :
- La batterie est pleine et n'a plus besoin de courant.
- Le chargeur solaire n'est pas raccordé à la batterie (problème de câble, de fusible ou de disjoncteur).
- Mauvaise configuration (tension ou courant trop faible).
- Le chargeur est commandé de l'extérieur (ESS ou DVCC). Consultez le chapitre [Chargeur solaire contrôlé de l'extérieur \[29\].](#page-31-0)
- La température de la batterie est trop élevée et la charge compensée en température est active ou mal réglée, voir le chapitre [Paramètre de compensation de température erroné \[34\].](#page-36-0)
- Polarité PV inversée.
- Polarité inversée de la batterie.

#### **6.5.1. La batterie est pleine**

Dès que la batterie est pleine, le chargeur solaire cessera le processus de charge ou il réduira fortement le courant de charge.

C'est le cas principalement lorsqu'au même moment les charges CC dans le système ne consomment aucune énergie provenant de la batterie.

Pour savoir quel est l'état de charge (SoC) de la batterie, vérifiez le contrôleur de batterie (le cas échéant), ou sinon, vérifiez à quelle phase de charge se trouve le contrôleur. Contrôlez également que le cycle solaire progresse (brièvement) à travers ces phases de charge au début du cycle de charge quotidien :

- Phase Bulk : 0-80 % SoC.
- Phase d'absorption 80-100 % SoC.
- Phase Float ou stockage : 100 % SoC

Sachez qu'il est également possible que le chargeur solaire pense que la batterie est pleine, alors que ce n'est pas le cas en réalité. Cela peut être dû au fait que les tensions de charge ont été réglées trop bas, ce qui fait que le chargeur solaire passe prématurément à la phase d'absorption ou Float. Pour plus d'informations, voir le chapitre [Réglages de la batterie trop bas \[31\]](#page-33-0).

#### **6.5.2. Batterie non raccordée**

Pour que le chargeur solaire puisse charger la batterie, il doit être raccordé à la batterie.

Il peut sembler que la batterie soit raccordée car le chargeur solaire peut fonctionner sans batterie raccordée et l'application VictronConnect affichera une tension de batterie et un niveau de charge, mais le courant de charge sera nul ou proche de zéro.

#### **Causes possibles d'une batterie débranchée :**

• Câbles de batterie desserrés ou manquants.

- <span id="page-33-0"></span>• Connexions de câble desserrées ou bornes de câble mal serties.
- Un fusible grillé (ou manquant) sur le câble d'alimentation de la batterie.
- Disjoncteur ouvert (ou défectueux) dans le câble d'alimentation de la batterie.
- Câbles de batterie manquants ou mal branchés.

#### **Vérification de la tension de la batterie**

**1.** Utilisez l'application VictronConnect, un écran connecté ou un dispositif GX pour lire la tension de la batterie du chargeur solaire ou utilisez un multimètre pour mesurer la tension de la batterie aux bornes du contrôleur.

> La mesure de la tension de la batterie aux bornes d'un chargeur solaire ne doit être effectuée que par un électricien qualifié.

**2.** Utilisez un multimètre pour mesurer la tension aux bornes de la batterie.

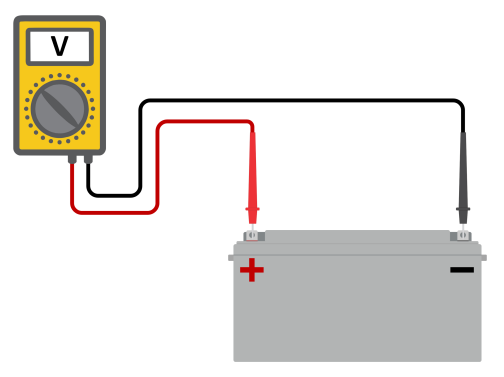

**3.** Comparez les deux tensions.

/!`

**4.** Si la tension de la batterie et celle du contrôleur sont différentes, cherchez à savoir pourquoi. Suivez le chemin allant du contrôleur à la batterie pour rechercher la cause.

#### **Vérification du raccordement de la batterie**

- **1.** Contrôlez et vérifiez que tout le câblage est connecté correctement, et qu'aucune erreur de câblage n'a été commise.
- **2.** Vérifiez si toutes les connexions des câbles sont correctement serrées en tenant compte des niveaux de couple maximal permis.
- **3.** Vérifiez que toutes les cosses ou bornes des câbles ont été serties correctement.
- **4.** Vérifiez les fusibles et/ou les disjoncteurs.

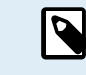

Si un fusible grillé est trouvé, assurez-vous que la polarité de la batterie a été correctement câblée avant de remplacer le fusible. Consultez le paragraphe suivant pour davantage de renseignements sur la polarité inversée de la batterie.

#### **6.5.3. Réglages de la batterie trop bas**

#### **Tension de charge de la batterie trop basse :**

La batterie ne sera pas chargée si les paramètres de tension de charge de la batterie sont réglés sur une tension inférieure à la tension de la batterie.

- Dans l'application VictronConnect, accédez au menu « Paramètres » du chargeur solaire, puis sélectionnez le menu « Batterie ».
- Vérifiez que les tensions de charge sont correctes et qu'elles correspondent aux recommandations du fabricant de la batterie.

#### **Courant de charge réglé sur zéro :**

La batterie ne sera pas chargée si le paramètre « courant de charge max. » est réglé sur zéro ou proche de zéro.

- Dans l'application VictronConnect, accédez au menu « Paramètres » du chargeur solaire, puis sélectionnez le menu « Batterie ».
- Vérifiez que la valeur « courant de charge max. » est réglée correctement et qu'elle correspond aux recommandations du fabricant de la batterie.

<span id="page-34-0"></span>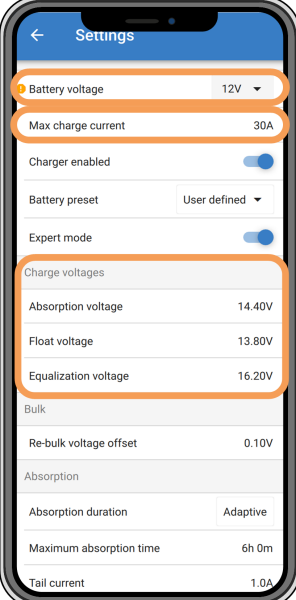

*Application VictronConnect affichant la tension de la batterie (système), le courant de charge et les paramètres de tension de charge.*

#### **6.5.4. Polarité inversée de la batterie.**

La polarité inversée signifie que les câbles positif et négatif de la batterie ont été échangés accidentellement. Le négatif de la batterie a été branché sur la borne positive du chargeur solaire, et le positif de la batterie a été branché sur la borne négative du chargeur solaire.

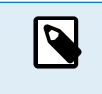

Mais attention ! Un câble rouge ou étiqueté comme étant positif ne signifie pas nécessairement que le câble est effectivement un câble positif. Une erreur de câblage ou d'étiquetage peut avoir eu lieu durant l'installation du chargeur solaire.

Le chargeur solaire n'est pas protégé contre la polarité inversée de la batterie, et tous les dommages causés par cette erreur ne sont pas couverts par la garantie.

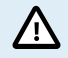

Vérifiez toujours la polarité de la batterie avant de rebrancher les câbles de la batterie au chargeur solaire.

#### **6.5.5. Polarité PV inversée**

En cas de tension PV inversée, le chargeur solaire n'indiquera pas d'erreur. La seule manière de le savoir est de tenir compte des signes suivants :

En cas de tension PV inversée, le chargeur solaire n'indiquera pas d'erreur.

La seule façon de détecter une tension PV inversée est d'observer les signes suivants :

- Le régulateur ne charge pas les batteries, le courant de charge est nul.
- Le contrôleur chauffe.
- La tension PV est nulle ou proche de zéro.

Si c'est le cas, vérifiez la polarité inversée en vous assurant que le câble PV positif est branché à la borne positive, et que le câble négatif est branché à la borne négative.

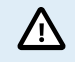

La mesure de la tension PV aux bornes PV d'un chargeur solaire ne doit être effectuée que par un électricien qualifié.

### **6.6. Les batteries sont insuffisamment chargées**

Ce chapitre traite des raisons éventuelles pour lesquelles le chargeur solaire ne recharge pas suffisamment les batteries, et les étapes à suivre pour effectuer le contrôle ou remédier à cette situation.

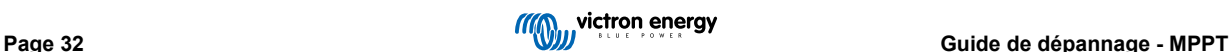

#### <span id="page-35-0"></span>**Quelques signes indiquant des batteries insuffisamment chargées :**

- Les batteries prennent trop de temps pour se recharger.
- Les batteries ne sont pas entièrement rechargées à la fin de la journée.
- Le courant de charge provenant du chargeur solaire est inférieur à celui attendu.

#### **6.6.1. Puissance solaire insuffisante**

Vérifiez si le chargeur solaire atteint la phase de charge Float tous les jours.

Pour le savoir, consultez l'onglet Historique dans l'application VictronConnect. L'histogramme affiche combien de temps a passé le processus de recharge des batteries à la phase Bulk, Absorption et Float, chaque jour, sur les 30 derniers jours. Si vous cliquez sur l'une des colonnes de l'histogramme, vous verrez le détail des phases de charge.

Vous pouvez utiliser les périodes de charge pour voir si le champ PV est correctement dimensionné par rapport à vos besoins.

Un système qui n'atteint jamais la phase de charge Float peut présenter les problèmes suivants :

- Pas assez de panneaux solaires.
- Charge trop importante.
- Un problème avec le parc provoquant que sa sortie de puissance soit réduite.
- Pour d'autres causes possibles, consultez le paragraphe : « Puissance ou rendement PV inférieur à celui attendu »

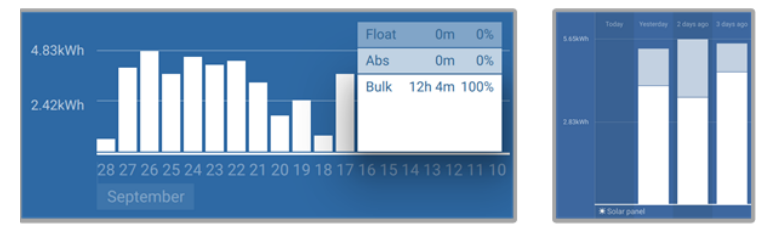

*Système passant tout son temps en mode Bulk avec détail des phases de charge — Système à la phase Bulk et Absorption*

#### **6.6.2. Trop de charge CC**

Le chargeur solaire ne charge pas seulement les batteries, il sert également d'alimentation aux charges du système.

La batterie ne sera rechargée que lorsque la puissance disponible provenant des panneaux PV dépassera la puissance extraite par les charges du système, telles que l'éclairage, le réfrigérateur, le convertisseur, etc.

Si le contrôleur de batterie du système est correctement installé et configuré, vous pourrez connaître la quantité de courant entrant (ou sortant) de la batterie, et le chargeur solaire vous indiquera la quantité de courant produite par le parc solaire.

Un signe Plus à côté de la lecture du courant signifie que du courant circule dans la batterie, alors qu'un signe Moins signifie que du courant est extrait de la batterie.

#### **6.6.3. Chute de tension dans les câbles de batterie**

Si une chute de tension survient dans les câbles de batterie, le chargeur solaire produira la tension correcte, mais les batteries recevront une tension inférieure, ce qui peut potentiellement conduire à des batteries sous-chargées. Une chute de tension supérieure à 2,5 % est inacceptable.

#### **La chute de tension entraîne les conséquences suivantes :**

- La charge de la batterie prend plus de temps.
- La batterie reçoit une tension de charge trop faible.
- Il y a une perte de puissance de charge.
- Les câbles de la batterie chauffent.

#### **La chute de tension est causée par ce qui suit :**

- Câbles de batterie dont la section est insuffisante.
- Cosses ou bornes de câbles mal serties.
- Connexions de bornes mal serrées.
- Fusible(s) défectueux ou mal fixé(s).

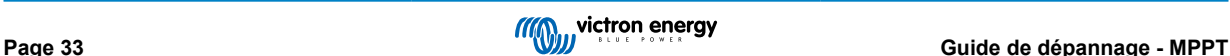

<span id="page-36-0"></span>Pour plus d'informations sur les problèmes de câblage et de chute de tension, consultez le [livre « Wiring unlimited ».](https://www.victronenergy.fr/upload/documents/Wiring-Unlimited-fr.pdf)

#### **Contrôlez la chute de tension dans les câbles de batterie**

Cette vérification doit être effectuée lorsque le chargeur est en train de charger à plein régime. Il est généralement préférable de le faire le matin. Utilisez l'application VictronConnect pour vérifier le courant de sortie.

- **1.** Mesurez la tension sur les bornes de la batterie du chargeur solaire à l'aide de l'application VictronConnect ou d'un multimètre.
- **2.** Mesurez la tension de la batterie sur les bornes de la batterie à l'aide d'un multimètre.

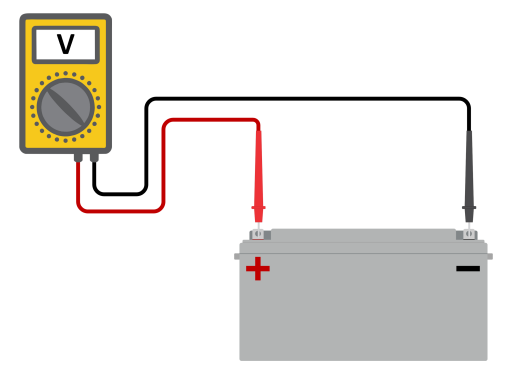

**3.** Comparez les deux tensions pour voir s'il y a une différence entre elles.

#### **6.6.4. Paramètre de compensation de température erroné**

Si le coefficient de compensation de température est paramétré de manière incorrecte, les batteries peuvent être insuffisamment rechargées ou surchargées. La compensation de température peut être définie à travers l'application VictronConnect ou un écran de commande.

Pour savoir quel est le coefficient de compensation de température correct pour votre batterie, consultez sa documentation. En cas de doute, utilisez la valeur par défaut de -64,80 mV/°C pour des batteries au plomb et désactivez le paramètre de compensation de température pour des batteries au lithium.

### **6.7. Des batteries sont surchargées**

Des batteries surchargées sont très dangereuses ! Il y a un risque d'explosion de la batterie, d'incendie ou d'écoulement de l'acide. Attention à ne pas fumer, créer des étincelles ou avoir des flammes ouvertes dans la même pièce où se trouvent les batteries.

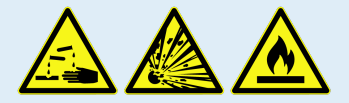

**Des batteries surchargées les endommageront, et les causes de ce problème peuvent être les suivantes :**

- Paramètre de tension de charge incorrect.
- Réalisation d'une égalisation alors que la batterie n'est pas adaptée à cela.
- Courant élevé et capacités de batteries sous-dimensionnées.
- Défaillances de la batterie.

Q

• Courant trop élevé, alors que la batterie n'accepte plus de charge en raison de son vieillissement ou de mauvais traitements antérieurs.

#### **6.7.1. Tensions de charge de batterie trop élevées**

Si les tensions de charge de batterie sont trop élevées, cela entrainera la surcharge des batteries.

Vérifiez si toutes les tensions de charge de la batterie (Absorption et Float) sont paramétrées correctement.

Les tensions de charge doivent correspondre aux tensions recommandées comme il est indiqué dans la documentation des fabricants de batteries.

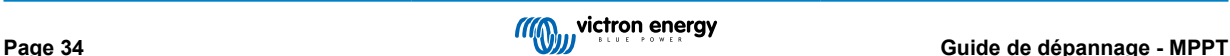

#### <span id="page-37-0"></span>**6.7.2. Batterie incapable de gérer l'égalisation**

Durant l'égalisation, la tension de charge de la batterie sera plutôt élevée, et si la batterie est inadaptée pour l'égalisation, la batterie sera surchargée.

Certaines batteries ne peuvent pas être rechargées avec des tensions d'égalisation. Vérifiez auprès du fabricant de la batterie que vous utilisez si elle requiert une charge d'égalisation régulière.

En général, les batteries scellées et les batteries au lithium n'ont pas besoin d'être égalisées et ne doivent donc pas l'être.

#### **6.7.3. Batterie vieille ou défaillante**

Une batterie qui se trouve à la fin de sa durée de vie ou qui a été endommagée suite à une utilisation incorrecte, peut être encline à la surcharge.

Une batterie contient un certain nombre de cellules raccordées en série. Lorsqu'une batterie est ancienne ou endommagée, un scénario probable est que l'une de ces cellules n'est plus en état de service.

Lorsque la batterie défectueuse est rechargée, la cellule endommagée n'acceptera pas la charge, et les cellules restantes recevront la tension de charge des cellules endommagées, et elles seront donc surchargées.

Pour régler ce problème, remplacez la batterie. En cas de système avec plusieurs batteries, remplacez le parc de batteries entier. Il n'est pas recommandé de mélanger des batteries de différentes anciennetés sur un seul parc de batteries.

Il est difficile de dire exactement ce qu'a subi une batterie durant son exploitation. Le chargeur solaire conservera un historique de tension de la batterie sur 30 jours. Si le système dispose également d'un contrôleur de batterie, ou si le système est connecté au VRM, les tensions de la batterie ou l'historique des cycles de la batterie peuvent être consultés. Cela vous donnera une image complète de l'historique des batteries, et vous pourrez déterminer si elle est proche de sa fin de vie ou si elle a été malmenée.

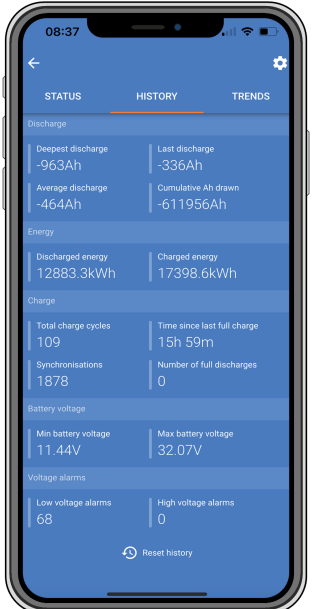

*Application VictronConnect affichant l'historique de la surveillance de la batterie*

#### **Pour vérifier si la batterie est proche de la fin de sa durée de vie :**

- **1.** À combien de cycles de recharge et décharge la batterie a-t-elle été soumise ? La durée de vie de la batterie est corrélée au nombre de cycles.
- **2.** Vérifiez à quelle profondeur la batterie a-t-elle été déchargée en moyenne ? Une batterie durera moins de cycles si elle est profondément déchargée, et plus de cycles si elle est déchargée moins profondément.
- **3.** Consultez la fiche technique de la batterie pour savoir combien de cycles et quelle décharge moyenne peut supporter la batterie. Comparez ces données avec l'historique de la batterie, et déterminez si la batterie est proche de la fin de sa durée d'exploitation.

#### **Pour contrôler si la batterie a été mal utilisée :**

**1.** Vérifiez si la batterie a été entièrement déchargée. Une décharge complète et très profonde endommagera la batterie Vérifiez l'historique de configuration du contrôleur de batterie sur le portail VRM. Recherchez les valeurs de décharge la plus profonde, la tension de batterie la plus basse et le nombre de décharges complètes.

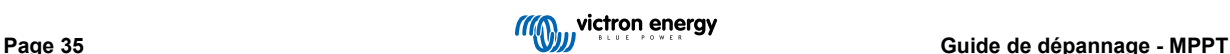

<span id="page-38-0"></span>**2.** Vérifiez si la batterie a été rechargée avec une tension trop élevée. Une tension de charge trop élevée endommagera la batterie. Vérifiez les valeurs de tension de batterie maximale et les alarmes de tension élevée dans le contrôleur de batterie. Vérifiez si la tension maximale mesurée a dépassé les recommandations du fabricant de la batterie.

## **6.8. Problèmes photovoltaïques**

Ce chapitre traite des autres problèmes éventuels liés à la puissance solaire qui n'ont pas encore été traités dans les chapitres précédents.

### **6.8.1. Production PV inférieure à celle attendue**

Vérifiez l'historique du contrôleur de charge solaire dans l'application VictronConnect. Vérifiez la puissance totale maximale (Pmax) pour chaque jour. Correspond-elle à la puissance du parc ?

Pour savoir quelle est la production solaire potentielle quotidienne pour une taille de parc PV spécifique dans un endroit géographique précis, utilisez le calculateur de dimensionnement MPPT se trouvant sur la page du produit [Contrôleur solaire.](https://www.victronenergy.fr/solar-charge-controllers)

Voici quelques-unes des raisons pour lesquelles le parc solaire génère moins d'énergie que prévu :

- Angle solaire bas, différences saisonnières ou matin/soir.
- Nuages ou mauvais temps.
- Ombrage dû aux arbres ou à des bâtiments.
- Panneaux sales.
- Orientation et/ou inclinaison incorrecte.
- Panneau(x) cassés ou défectueux.
- Problèmes avec le câblage, les fusibles, les disjoncteurs, la chute de tension dans les câbles.
- Mauvais répartiteurs ou coupleurs, utilisation incorrecte de ces derniers.
- Une partie du parc PV ne fonctionne pas.
- Problèmes de conception du parc PV.
- Erreurs de configuration du parc solaire.
- Les batteries sont trop petites, ou vieillissent, et leur capacité est réduite.

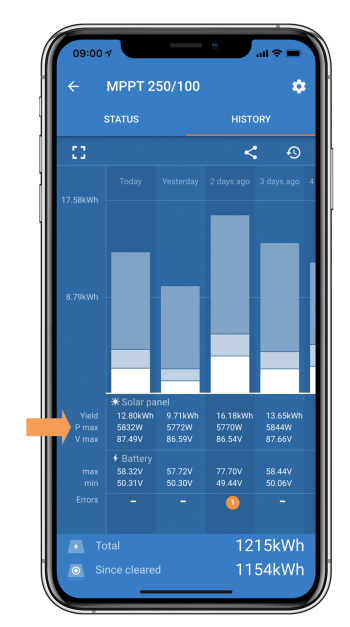

*Historique de Pmax dans l'application VictronConnect.*

#### **6.8.2. Sortie nominale complète non atteinte**

Quelques raisons peuvent expliquer pourquoi le chargeur solaire n'atteint pas sa sortie nominale complète.

<span id="page-39-0"></span>Certaines raisons ont déjà été expliquées dans ce chapitre : « Les batteries prennent trop de temps à se recharger, sont insuffisamment rechargées ou le courant de charge est inférieur à celui attendu ». D'autres raisons sont expliquées dans ce paragraphe.

#### **Parc PV trop petit**

Si la valeur nominale du parc PV est inférieure à celle du chargeur solaire, ce dernier ne peut pas produire plus de puissance que ce que fournit le parc solaire connecté.

#### **Température au-dessus de 40 °C**

Si le chargeur solaire chauffe, le courant de sortie réduira sa valeur nominale. Lorsque le courant est réduit naturellement, la puissance de sortie se réduira également.

Le contrôleur fonctionne jusqu'à 60 °C, avec une sortie nominale complète jusqu'à 40 °C.

Si le chargeur solaire chauffe plus vite que prévu, prêtez attention à la manière dont il a été monté. Montez-le de manière à ce que la chaleur produite puisse se dissiper.

L'idéal est d'installer le chargeur solaire sur une surface verticale avec les bornes dirigées vers le bas.

Si le chargeur solaire se trouve dans un contenant fermé, tel une armoire, assurez-vous que de l'air froid y rentre et que l'air chaud en ressort. Installez des évents sur le contenant.

Pour des environnements où l'air est chaud, envisagez l'installation d'un système mécanique d'extraction d'air ou d'air conditionné.

#### **6.8.3. Combinaison de différents types de panneaux PV**

Il n'est pas recommandé de brancher différents types de panneaux PV au même chargeur solaire.

N'utilisez que des panneaux solaires étant de la même marque, du même type et même modèle.

#### **6.8.4. Connecteurs MC4 branchés de manière erronée**

Pour davantage de détails sur la manière de brancher des connecteurs MC4, des répartiteurs MC4 et des coupleurs MC4, consultez dans le [livre Wiring Unlimited](https://www.victronenergy.fr/upload/documents/Wiring-Unlimited-fr.pdf) le chapitre : « Panneaux solaires ».

#### **6.8.5. Connexion PV brûlée ou fondue**

Des câbles ou connexions PV brûlés ou fondus ne sont généralement pas couverts par la garantie. Dans la plupart du temps, les causes sont les suivantes :

#### **Câble solaire**

- Utilisation de câbles ayant une âme de câble rigide ou des brins rigides.
- Câbles avec l'âme soudée.
- Câble trop fin n'oubliez pas que le courant sera supérieur si la tension PV est inférieure. Pour davantage de renseignements concernant l'épaisseur des câbles, consultez le livre [Wiring Unlimited.](https://www.victronenergy.fr/upload/documents/Wiring-Unlimited-fr.pdf)
- Le courant a dépassé 30 A par paire de connecteurs.
- Connecteurs MC4 sertis de manière incorrecte.
- Utilisation de connecteurs MC4 de mauvaise qualité

#### **6.8.6. Des optimiseurs ne peuvent pas être utilisés**

N'utilisez pas de panneaux solaires équipés d'optimiseurs avec le chargeur solaire.

Presque tous les optimiseurs contiennent un MPPT ou d'autres mécanismes de localisation, ce qui interfère avec l'algorithme MPPT du chargeur solaire.

#### **6.8.7. Courant à la terre**

Le courant du système ne devrait pas aller à la terre dans des conditions normales d'exploitation.

Si un courant à la terre est détecté, contrôlez d'abord tous les équipements connectés à ce système, et vérifiez qu'il n'y a pas de défauts à la terre.

Ensuite, vérifiez de combien de connexions à la terre dispose le système. Un seul point du système devrait être mis à la terre. Ce point devrait être relié à la batterie.

Pour de plus amples renseignements concernant la mise à la terre du système, consultez le chapitre : « Mise à la terre du système » dans le livre [Wiring Unlimited.](https://www.victronenergy.fr/upload/documents/Wiring-Unlimited-fr.pdf)

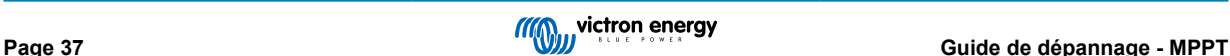

<span id="page-40-0"></span>La connexion Inverter RS entre le CC PV et le CC de la batterie est entièrement isolée galvaniquement.

La connexion entre le CC PV et la sortie CA n'est pas isolée.

#### **6.8.8. Tension PV trop élevée**

La tension PV ne doit jamais dépasser la tension PV maximale nominale du chargeur solaire. Cette tension PV maximale nominale est indiquée sur la partie frontale ou latérale du boitier du contrôleur.

Le chargeur solaire cessera le processus de charge si la tension PV dépasse la tension PV nominale maximale. En même temps, il affichera une erreur de surtension #33 et ses LED d'absorption et Float clignoteront rapidement.

Le processus de charge ne reprendra pas tant que la tension PV n'aura pas chuté de 5 V en dessous de la tension nominale maximale.

Lorsque vous souhaitez résoudre un problème de tension élevée, vous devez également contrôler l'historique de l'application VictronConnect, de l'écran du chargeur solaire ou de l'appareil GX. Contrôlez la tension PV la plus élevée pour chaque jour (Vmax), et vérifiez également les avertissements de surtension antérieurs.

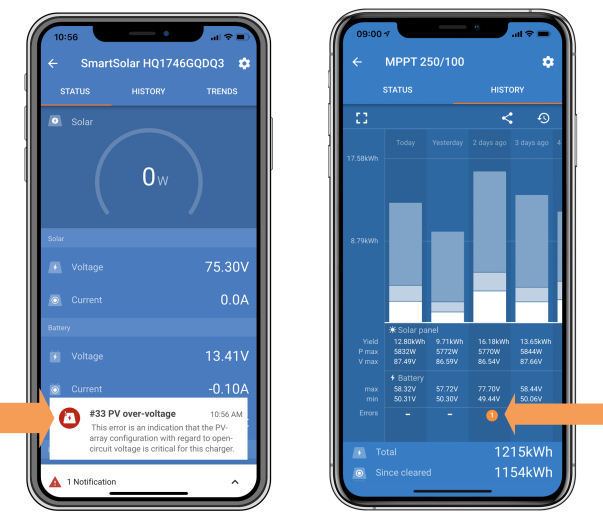

*Application VictronConnect : capture d'écran d'une erreur #33 et capture d'écran de l'historique indiquant une erreur*

Vérifiez la tension en circuit ouvert (VoC) du parc PV. Assurez-vous qu'elle ne dépasse pas la tension PV maximale nominale du chargeur solaire. Utilisez le calculateur de dimensionnement MPPT sur la [page du Chargeur solaire](https://www.victronenergy.fr/solar-charge-controllers). Au cas où le parc PV se trouve dans un environnement froid, ou si les températures nocturnes sont proches ou en dessous de 10 °C, le parc PV peut envoyer une tension supérieure à la tension VoC nominale. En règle générale, maintenez une marge de sécurité de 10 %.

Une surtension peut endommager le chargeur solaire si elle dépasse d'un certain niveau la tension PV maximale. Ce dommage n'est généralement pas couvert par la garantie.

### **6.9. Problèmes de communication**

Ce chapitre décrit les problèmes pouvant survenir si le chargeur solaire est connecté à l'application VictronConnect, à d'autres appareils Victron ou à des appareils tiers.

#### **6.9.1. Application VictronConnect**

Pour les problèmes de fonctionnement de l'application VictronConnect, comme le fait que l'application ne fonctionne pas ou n'arrive pas à se connecter au chargeur solaire, voir le [manuel général de VictronConnect.](https://www.victronenergy.com/media/pg/VictronConnect_Manual/fr/index-fr.html)

#### **6.9.2. Bluetooth**

Ц

Sachez qu'il est peu probable que l'interface Bluetooth soit défaillante. La cause est sûrement autre. Utilisez ce chapitre pour écarter rapidement les causes habituelles liées à des problèmes relatifs à la connexion Bluetooth.

Pour consulter un guide complet de dépannage, veuillez vous référer au [Manuel VictronConnect.](https://www.victronenergy.com/media/pg/VictronConnect_Manual/fr/troubleshooting.html)

#### • **Vérifiez si la fonction Bluetooth est activée.**

Il est possible d'activer/désactiver la fonction Bluetooth dans les paramètres du produit. Pour réactiver cette fonction :

Connectez-vous au chargeur solaire à l'aide du port VE.Direct.

Parcourez la configuration du contrôleur, puis allez dans « Info du produit ».

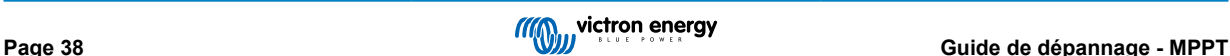

<span id="page-41-0"></span>Réactivez la fonction Bluetooth.

#### • **Vérifiez que le contrôleur est sous tension**

La fonction Bluetooth s'active dès que le chargeur solaire est mis sous tension.

#### • **Vérifiez que la fonction Bluetooth se trouve dans les limites fixées.**

Dans un espace ouvert, la portée maximale du Bluetooth est d'environ 20 mètres. Dans un espace construit, à l'intérieur d'une maison, d'un abri, d'un véhicule ou d'un bateau, cette portée peut être moindre.

#### • **L'application VictronConnect sous Windows n'est pas compatible avec la fonction Bluetooth.**

La version Windows de l'application VictronConnect n'est pas compatible avec la fonction Bluetooth. Utilisez plutôt un appareil Android, iOS ou macOS. Ou sinon, établissez la connexion en utilisant une [interface VE.Direct-USB](https://www.victronenergy.fr/accessories/ve-direct-to-usb-interface).

#### • **Le contrôleur n'apparaît pas dans la liste des appareils de l'application VictronConnect**

Pour résoudre ce problème, prenez les mesures suivantes :

Appuyez sur le bouton orange d'actualisation en bas de la liste des appareils dans l'application VictronConnect pour voir si le chargeur solaire apparait à présent. Un seul téléphone ou tablette peut être connecté au chargeur solaire en même temps. Assurez-vous qu'aucun autre appareil n'est connecté, et essayez à nouveau.

Parvenez-vous à vous connecter à un autre produit Victron ? Si cela ne marche toujours pas, c'est que le problème vient probablement du téléphone ou de la tablette.

Éliminez tout problème relatif au téléphone ou à l'application VictronConnect en utilisant un autre téléphone ou une autre tablette, puis essayez à nouveau.

Si l'erreur persiste, consultez le [manuel de l'application VictronConnect.](https://www.victronenergy.com/media/pg/VictronConnect_Manual/fr/index-fr.html)

#### • **Code PIN perdu**

Si vous avez perdu le code PIN, vous devez le réinitialiser au code PIN par défaut. Vous pouvez effectuer cette opération dans l'application VictronConnect :

Accédez à la liste des appareils dans l'application VictronConnect.

Saisissez le code PUK unique du chargeur solaire tel qu'imprimé sur l'étiquette d'informations du produit.

Cliquez sur le symbole d'option à côté de la liste du chargeur solaire.

Une nouvelle fenêtre s'ouvrira pour vous permettre de réinitialiser le code PIN à sa valeur par défaut : 000000.

#### • **Comment établir une communication sans Bluetooth**

Si la fonction Bluetooth n'est pas fonctionnelle, ou bien si elle est éteinte ou indisponible, l'application VictronConnect peut toujours communiquer via le port VE.Direct de l'unité. Si l'unité est connectée à un dispositif GX, l'application VictronConnect peut communiquer via le portail VRM. Pour davantage de renseignements, voir le chapitre Application VictronConnect

#### **6.9.3. Port VE.Direct**

Ce ne sont pas des problèmes habituels, et s'ils surviennent, c'est probablement dû à l'une des causes indiquées dans ce paragraphe.

**Problèmes relatifs au port de données ou au connecteur de câble physique** Essayez avec un autre câble VE.Direct, et vérifiez si à présent l'unité communique. Le connecteur est-il inséré correctement et suffisamment profond ° Le connecteur est-il endommagé ? Contrôlez le port VE.Direct : des broches sont-elles tordues ? Si c'est le cas, utilisez une pince à bec long pour rectifier les broches pendant que l'unité est hors tension.

**Problèmes liés au port TX du VE.Direct** Vérifiez le paramètre « Fonction du port TX » dans VictronConnect. La fonction paramétrée correspond-elle à l'application dans laquelle elle est utilisée ? Pour tester si le port TX est opérationnel, vérifiez sa fonctionnalité en utilisant un [câble de sortie numérique TX](https://www.victronenergy.fr/cables/ve-direct-tx-digital-output-cable).

**Problèmes liés au port RX du VE.Direct** Vérifiez le paramètre « Fonction du port RX » dans VictronConnect. La fonction paramétrée correspond-elle à l'application dans laquelle elle est utilisée ? Pour tester si le port RX est opérationnel, vérifiez sa fonctionnalité en utilisant un [câble non inverseur de marche/arrêt à distance VE.Direct](https://www.victronenergy.fr/cables/ve-direct-non-inverting-remote-on-off-cable).

Notez que contrairement à la plupart des produits Victron, il n'est pas possible de raccorder le Inverter RS à un appareil GX (c.-à-d. un Cerbo GX) en utilisant l'interface VE.Direct. Vous devez utiliser l'interface VE.Can pour raccorder un appareil GX.

#### **6.9.4. Communication VE.Smart**

Le Inverter RS n'est pas compatible avec la mise en réseau VE.Smart.

## <span id="page-42-0"></span>**6.10. Vue d'ensemble des codes d'erreur**

Les codes d'erreur sont affichés dans l'application VictronConnect, sur l'écran à distance ou le dispositif GX connecté.

Pour obtenir la version la plus récente de cette liste, consultez le lien suivant : [https://www.victronenergy.com/live/mppt-error](https://www.victronenergy.com/live/mppt-error-codes)[codes](https://www.victronenergy.com/live/mppt-error-codes).

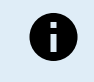

Notez que certaines erreurs ne s'appliqueront pas à votre produit. Certaines erreurs ne s'appliquent qu'aux chargeurs solaires, aux chargeurs CC-CC ou aux chargeurs CA, ou sont spécifiques uniquement à certains modèles au sein d'un groupe de chargeurs.

#### **Erreur 2 – Tension de batterie trop élevée**

• Cette erreur se réinitialisera automatiquement dès que la tension de la batterie aura chuté. Cette erreur peut être due à un autre équipement de charge connecté à la batterie ou à un défaut dans le contrôleur de charge.

#### **Erreur 3, Erreur 4 - Défaillance de la sonde de température à distance**

• Vérifiez si le connecteur T-Sense est correctement raccordé à une sonde de température à distance. Cause la plus probable : le connecteur T-sense distant est connecté aux bornes BAT+ ou BAT-. Cette erreur se réinitialisera automatiquement dès que la connexion sera rétablie.

#### **Erreur 5 – Défaillance de la sonde de température à distance (connexion perdue)**

• Vérifiez si le connecteur T-Sense est correctement raccordé à une sonde de température à distance. Cette erreur ne se réinitialisera pas automatiquement.

#### **Erreur 6 Erreur 7 – Défaillance de la sonde de tension de batterie à distance**

• Vérifiez si le connecteur V-sense est correctement connecté aux bornes de batterie. Cause la plus probable : le connecteur distant V-sense est connecté en polarité inversée aux bornes BAT+ ou BAT-.

#### **Erreur 8 – Défaillance de la sonde de tension de batterie à distance (connexion perdue)**

• Vérifiez si le connecteur V-sense est correctement connecté aux bornes de batterie.

#### **Erreur 11 – Tension d'ondulation de la batterie élevée**

• Une ondulation CC élevée est généralement causée par des pertes sur les connexions du câble CC et/ou des fils CC trop fins. Si le convertisseur s'est éteint à cause d'une tension d'ondulation CC élevée, il attendra 30 secondes, et il redémarrera. Après trois redémarrages suivis d'un arrêt dû à une ondulation CC élevée dans les 30 secondes suivant le redémarrage, le convertisseur s'arrêtera et il arrêtera d'essayer. Pour redémarrer le convertisseur, éteignez-le, et ensuite allumez-le.

Une ondulation CC élevée constante réduit la durée de vie du convertisseur.

#### **Erreur 14 – Température de batterie basse**

• Le chargeur s'arrête pour éviter de recharger des batteries LiFePO4 à basse température car cela endommage les cellules.

#### **Erreur 17 – Contrôleur surchauffé malgré un courant de sortie réduit**

• Cette erreur se réinitialisera automatiquement dès que le chargeur aura refroidi. Vérifiez la température ambiante et recherchez des obstructions près du dissipateur thermique.

#### **Erreur 18 – Surintensité du contrôleur**

• Cette erreur se réinitialisera automatiquement. Si l'erreur ne se réinitialise pas automatiquement, déconnectez le contrôleur de charge de toutes les sources d'alimentation, attendez 3 minutes, et rallumez de nouveau.

Causes possibles d'une surintensité aux bornes de la batterie :

- Mise en marche/arrêt d'un consommateur très important du côté de la batterie.
- Changement soudain de l'irradiation solaire provoquant une surpuissance temporaire dans le MPPT.
- Surcharge de la sortie CA du convertisseur.

#### Solutions possibles :

- Si possible, prévoir un refroidissement adéquat de l'unité, une unité plus froide pouvant supporter une intensité plus élevée.
- Réduire la charge sur le convertisseur.
- Charger la batterie avant d'utiliser le convertisseur, lorsque la tension de la batterie est plus élevée, la même quantité de puissance nécessite une intensité moindre.

#### **Erreur 20 – Durée maximale Bulk dépassée**

• Pour les chargeurs solaires :

La protection relative à la durée Bulk maximale est une fonction qui existait dans les chargeurs au moment de leur lancement (2015 ou plus tôt) ; par la suite, cette fonction a été supprimée.

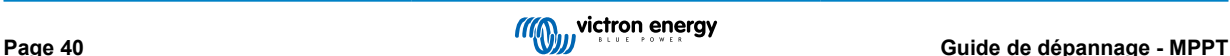

Si vous constatez cette erreur, mettez à jour le micrologiciel à sa version la plus récente.

Si l'erreur persiste, lancez une réinitialisation aux paramètres par défaut, et configurez à nouveau le chargeur solaire.

#### **Erreur 21 – Problème de sonde de courant**

• Le courant mesuré est en dehors des limites fixées.

Déconnectez tous les câbles, rebranchez-les pour faire redémarrer le chargeur. Assurez-vous également que le négatif sur le contrôleur de charge MPPT (négatif PV/négatif batterie) ne contourne pas le contrôleur de charge.

Cette erreur ne se réinitialisera pas automatiquement.

Si l'erreur persiste, veuillez contacter votre revendeur : elle peut être due à une erreur sur le matériel.

#### **Erreur 22, Erreur 22 - Défaillance de la sonde de température interne**

• Les mesures de température interne sont en dehors de la plage autorisée.

Déconnectez tous les câbles, rebranchez-les pour faire redémarrer l'unité.

Cette erreur ne se réinitialisera pas automatiquement.

Si l'erreur persiste, veuillez contacter votre revendeur : elle peut être due à une erreur sur le matériel.

#### **Erreur 26 – Terminal surchauffé**

• Bornes d'alimentation surchauffées, vérification des câbles, y compris le type de câble et de brins, et/ou le serrage des boulons si possible.

Cette erreur se réinitialisera automatiquement.

#### **Erreur 67 – Court-circuit du chargeur**

• Cette condition indique une condition de surintensité du côté de la batterie. Elle peut se produire lorsqu'une batterie est fixée à l'unité à l'aide d'un contacteur. Ou dans le cas où le chargeur démarre sans batterie connectée mais connecté à un convertisseur qui a une grande capacité d'entrée.

Cette erreur se réinitialisera automatiquement. Si l'erreur ne se réinitialise pas automatiquement, déconnectez le contrôleur de charge de toutes les sources d'alimentation, attendez 3 minutes, et rallumez de nouveau. Si l'erreur persiste, le contrôleur de charge est probablement défaillant.

#### **Erreur 28 – Problème de phase d'alimentation**

• Cette erreur ne se réinitialisera pas automatiquement.

Débranchez puis rebranchez tous les câbles. Si l'erreur persiste, le chargeur est probablement défaillant.

Notez que cette erreur a été introduite dans la version v1.36 C'est pourquoi, lors d'une mise à jour, il peut sembler que c'est la mise à jour du micrologiciel qui provoque ce problème, mais ce n'est pas le cas. Le chargeur solaire ne fonctionnait déjà pas à 100 % avant la mise à jour. La mise à jour à la version v1.36 ou une version ultérieure rend le problème simplement plus visible. L'unité doit être remplacée.

#### **Erreur 29 – Protection contre la surcharge**

• Cette erreur se réinitialisera automatiquement dès que la tension de la batterie aura chuté en dessous de la tension float. Pour protéger la batterie contre les surcharges, la batterie est déconnectée.

Causes possibles :

- Réseau de panneaux photovoltaïques surdimensionné, s'il y a trop de panneaux en série, la tension de la batterie ne peut plus être réduite. Envisagez de brancher davantage de panneaux PV en parallèle pour réduire la tension.
- Problème de configuration, vérifiez si les paramètres de la batterie correspondent à l'installation (notamment les paramètres de tension d'absorption et float).
- Un autre chargeur dans le système augmente la tension de la batterie au-dessus du niveau attendu.

#### **Erreur 33 – Surtension PV**

• Cette erreur se réinitialisera automatiquement dès que la tension PV aura chuté à sa limite de sécurité.

Cette erreur indique que la configuration du champ de panneaux PV en ce qui concerne la tension du circuit ouvert est critique pour ce chargeur. Vérifiez la configuration, et le cas échéant, réorganisez les panneaux.

#### **Erreur 34 – Surintensité PV**

• Le courant provenant du parc de panneaux solaires a dépassé le courant maximal autorisé.

Cette erreur peut être due à une défaillance interne du système.

Déconnectez le chargeur de toutes les sources d'énergie, attendez 3 minutes, et rallumez de nouveau. Si l'erreur persiste, le contrôleur est probablement défaillant. Veuillez contacter votre revendeur.

#### **Erreur 35 – Surpuissance PV**

<sup>•</sup> S'applique aux produits MPPT RS, Inverter RS et Multi RS.

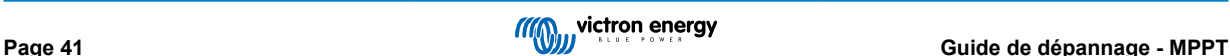

Veuillez mettre à jour votre micrologiciel au moins à la version 1.08, car les problèmes à l'origine de cette erreur ont été résolus.

Si vous utilisez le micrologiciel v1.08 ou une version ultérieure, cette erreur indique que la tension CC interne est trop élevée. Cette erreur se réinitialisera automatiquement. Si l'erreur ne se réinitialise pas automatiquement, déconnectez le contrôleur de charge de toutes les sources d'alimentation, attendez 3 minutes, et rallumez de nouveau. Si l'erreur persiste, le contrôleur de charge est probablement défaillant.

#### **Erreur 38, Erreur 39 – Arrêt de l'entrée PV**

• Lorsque ces erreurs apparaissent, l'entrée PV est court-circuitée en interne afin de protéger la batterie contre une surcharge.

Avant de procéder à tout autre dépannage, assurez-vous de mettre à jour la dernière version du micrologiciel.

Raisons possibles de l'apparition de cette erreur :

- La tension de la batterie (12/24/36/48 V) est mal réglée. Utilisez VictronConnect pour régler la tension de la batterie à la bonne valeur.
- Un autre chargeur chargeant à une tension supérieure est connecté à la batterie. La solution consiste à s'assurer que les tensions de charge configurées dans le MPPT correspondent aux autres chargeurs du système. Si l'égalisation est définie dans l'un des autres chargeurs, en particulier à des tensions plus élevées comme 16 ou 17 V, configurez la même valeur dans le MPPT, même si le MPPT n'est pas utilisé pour l'égalisation.

Restauration après une erreur :

- Erreur 38 : Déconnectez d'abord les panneaux solaires et ensuite la batterie. Patientez pendant 3 minutes, puis reconnectez d'abord la batterie, et ensuite les panneaux.
- Erreur 39 : Le chargeur se remettra automatiquement en marche dès que la tension de la batterie aura chuté en dessous de son paramètre de tension maximale (normalement les tensions d'égalisation ou d'absorption) pour les versions de 250 V, ou la tension Float pour les autres unités. Cela peut prendre une minute pour réinitialiser la défaillance.
- Erreurs 80 à 83 : Débranchez d'abord les panneaux solaires et débranchez la batterie, puis suivez la procédure de réinitialisation décrite [ici.](https://www.victronenergy.com/live/mppt_pv_short_relay_reset)

Si l'erreur persiste, le contrôleur de charge est probablement défaillant.

#### **Erreur 40 – L'entrée PV a échoué à s'éteindre**

• Si le chargeur n'arrive pas à éteindre l'entrée PV, il passera en mode Sûr afin de protéger la batterie contre la surcharge ou contre une tension élevée sur les bornes de la batterie. Dans ce but, le chargeur arrêtera le processus de charge et déconnectera sa propre sortie. Le chargeur deviendra défaillant.

#### **Erreur 41 - Arrêt convertisseur (isolation PV)**

• Résistance de l'isolation du panneau PV trop faible. Vérifiez le câblage du réseau phovoltaïque et l'isolation des panneaux, le convertisseur redémarre automatiquement une fois le problème résolu.

#### **Erreur 42 - Arrêt convertisseur (isolation PV)**

• Le courant de fuite à la terre dans le réseau photovoltaïque dépasse la limite autorisée de 30 mA. Vérifiez le câblage du parc PV et l'isolation du panneau. Vérifiez l'installation et redémarrez l'unité avec l'interrupteur d'alimentation.

#### **Erreur 43 - Arrêt convertisseur (défaut de mise à la terre)**

- La différence de tension entre le Neutre et la Terre est trop élevée.
	- Convertisseur ou Multi (non connecté au réseau) :
	- Le relais interne de mise à la terre est activé, mais la tension sur le relais est trop élevée. Le relais est peut-être endommagé.

Multi (connecté au réseau) :

- Il n'y a pas de fil de masse dans l'installation, ou il n'est pas connecté correctement.
- Ligne et Neutre sont échangés dans l'installation.

Cette erreur ne se réinitialisera pas automatiquement. Vérifiez l'installation et redémarrez l'unité avec l'interrupteur d'alimentation.

#### **Erreur 50, Erreur 52 - Surcharge du convertisseur, Courant de crête du convertisseur**

• Certaines charges, telles que des moteurs ou des pompes, font appel à de grandes quantités de courants lors des démarrages. Dans de telles circonstances, il est possible que le courant de démarrage dépasse le niveau de déclenchement de surintensité du convertisseur. Dans ce cas, la tension de sortie baissera rapidement pour limiter le courant de sortie du convertisseur. Si le niveau de déclenchement de surintensité est dépassé continuellement, le convertisseur s'éteindra, attendra 30 secondes et il redémarrera.

Le convertisseur peut fournir plus de puissance que le niveau de puissance nominale pendant une courte période. Si ce temps est dépassé, le convertisseur s'arrête.

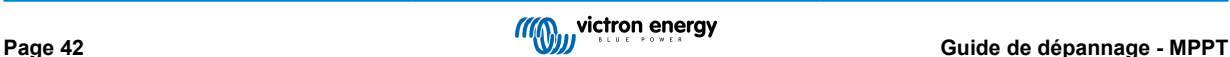

Après trois redémarrages suivis d'une autre surcharge dans les 30 secondes suivant le redémarrage, le convertisseur s'arrêtera et il restera éteint. Pour redémarrer le convertisseur, éteignez-le, et ensuite allumez-le.

Si l'erreur persiste, réduisez la charge sur la borne de sortie CA en éteignant ou en débranchant les appareils.

#### **Erreur 51 – Température du convertisseur trop élevée**

• Une température ambiante élevée ou une charge élevée durable peut entraîner un arrêt dû à une surchauffe. Réduisez la charge et/ou déplacez le convertisseur dans une zone mieux ventilée et vérifiez qu'il n'y a pas d'obstruction près des bouches du ventilateur.

Le convertisseur redémarrera au bout de 30 secondes. Le convertisseur ne restera pas éteint après plusieurs tentatives.

#### **Erreur 53 - Tension de sortie du convertisseur**

• Si la tension de la batterie devient faible et qu'une charge importante est appliquée à la sortie CA, le convertisseur est incapable de maintenir une tension de sortie correcte. Rechargez la batterie ou réduisez les charges CA pour que l'appareil continue de fonctionner.

#### **Erreur 54 - Tension de sortie du convertisseur**

• Si la tension de la batterie devient faible et qu'une charge importante est appliquée à la sortie CA, le convertisseur est incapable de maintenir une tension de sortie correcte. Rechargez la batterie ou réduisez les charges CA pour que l'appareil continue de fonctionner.

Si l'erreur apparaît immédiatement lors de la mise en marche du convertisseur (sans charge) avec une batterie pleine, la cause est probablement un fusible interne grillé.

#### **Erreur 55, Erreur 56, Erreur 58 - Échec du test automatique du convertisseur**

• Le convertisseur effectue des tests de diagnostic avant d'activer sa sortie. En cas d'échec d'un de ces tests, un message d'erreur s'affiche et le convertisseur ne s'allume pas.

Essayez d'abord de redémarrer le convertisseur, éteignez-le, et ensuite allumez-le. Si l'erreur persiste, le convertisseur est probablement défectueux.

#### **Erreur 57 - Tension CA sur la sortie du convertisseur**

• Il y a déjà une tension CA sur la borne CA-out avant la mise en marche du convertisseur. Vérifiez que la sortie CA n'est pas connectée à une prise secteur ou à un autre convertisseur.

Cette erreur ne se réinitialisera pas automatiquement. Vérifiez l'installation et redémarrez l'unité avec l'interrupteur d'alimentation.

#### **Information 65 – Avertissement de communication**

• La communication avec l'un des chargeurs installés en parallèle a été perdue. Pour effacer cet avertissement, éteignez le chargeur et rallumez-le.

#### **Information 66 – Appareil incompatible**

• Le chargeur est mis en parallèle avec un autre chargeur qui a des paramètres différents et/ou un algorithme de charge différent.

Assurez-vous que tous les paramètres sont les mêmes et mettez à jour le micrologiciel avec la version la plus récente sur tous les chargeurs.

#### **Erreur 67 – Connexion BMS perdue**

• Cette erreur apparaît lorsque le chargeur est configuré pour être contrôlé par un BMS, mais qu'il ne reçoit aucun message de contrôle du BMS. Dans cette situation, le chargeur arrête la charge en réduisant sa tension de sortie à la tension de base de la batterie (12 V/24 V/36 V/48 V). Il s'agit d'un mécanisme de sécurité ; la sortie est tout de même activée pour permettre à un système de se rétablir automatiquement d'une situation de batterie faible.

Les chargeurs solaires n'affichent cette erreur que lorsqu'il y a de l'énergie solaire disponible et que l'appareil est donc prêt à commencer la charge. Elle ne survient pas la nuit. Et si le problème persiste, l'erreur se déclenchera le matin et cessera la nuit, et ainsi de suite.

Solution : vérifiez la connexion entre le chargeur et le BMS.

Comment reconfigurer le chargeur en mode autonome ?

Nos chargeurs et chargeurs solaires se configurent automatiquement pour être contrôlés par le BMS lorsqu'ils sont connectés à un BMS, soit directement, soit via un dispositif GX. Ce paramètre est semi-permanent : le rallumage du chargeur ne le réinitialisera pas.

Lorsque vous retirez le chargeur d'un tel système et que vous le réutilisez dans un système sans BMS, ce paramètre doit être effacé. Voici comme faire :

- Chargeurs avec écran LCD : accédez au menu de configuration et modifiez le paramètre « BMS » de oui à non : 'Y' à 'N' (élément de configuration 31).
- Autres chargeurs : réinitialisez le chargeur aux paramètres d'usine par défaut avec VictronConnect, puis reconfigurez-le.

#### **Erreur 68 – Réseau mal configuré**

• L'erreur s'applique aux chargeurs SmartSolar/BlueSolar VE.Can (version v1.04 du micrologiciel ou ultérieure) et aux chargeurs SmartSolar VE.Direct (version v1.47 du micrologiciel).

Pour supprimer l'erreur sur les chargeurs SmartSolar VE.Direct, mettez à jour le micrologiciel à la version v1.48 ou une version ultérieure.

Pour supprimer l'erreur dans les chargeurs VE.Can SmartSolar/BlueSolar, mettez à jour le logiciel. Si l'erreur persiste, c'est parce que le chargeur est connecté à la fois à un câble VE.Direct et au réseau VE.Can. Cela n'est pas pris en charge. Retirez l'un des deux câbles. Cette erreur disparaitra et le chargeur reprendra son fonctionnement normal en une minute.

#### Contexte ·

L'erreur 68 indique que le chargeur détecte plusieurs sources de réseau en conflit, ayant la même priorité et essayant d'envoyer la même information au chargeur. Les interfaces VE.Can et VE.Direct ont toutes les deux la même priorité, et le BLE (utilisant un réseau VE.Smart) a une priorité inférieure.

Le fait d'avoir un niveau de priorité supérieur signifie que, si la même information (par ex. la détection de la tension de la batterie) est transmise à la fois par le VE.Can et le BLE au chargeur, l'information sur le VE.Can sera utilisée, et celle provenant du BLE sera ignorée.

Par contre, si la même information est transmise par deux interfaces ayant la même priorité (comme par ex. VE.Can et VE.Direct), le chargeur ne saura pas quelle priorité donner ce qui déclenchera l'erreur 68.

#### **Erreur 69 – Réseau mal configuré**

• S'applique aux modèles Inverter RS et Multi RS. Micrologiciels de version 1.11 ou ultérieure.

Cette erreur indique un problème dans la configuration. Il y a des unités présentes sur le même bus CAN qui ont des configurations système différentes. Assurez-vous que toutes les unités sont réglées sur « Monophasé » ou « Triphasé ». Toutes les unités resteront éteintes jusqu'à ce que la configuration soit corrigée, après quoi les unités reprendront leur fonctionnement.

#### **Erreur 70 – Réseau mal configuré**

• S'applique aux modèles Inverter RS. Micrologiciels de version 1.11 ou ultérieure.

Le modèle Inverter RS utilisé ne peut pas être associé à un Multi RS et/ou à un commutateur de transfert. Seuls les modèles Inverter RS dont le code de production est plus récent que HQYYWW peuvent être utilisés à cette fin. Seules les unités Inverter RS incompatibles resteront éteintes.

#### **Erreur 71 – Réseau mal configuré**

• S'applique aux modèles Inverter RS et Multi RS. Micrologiciels de version 1.11 ou ultérieure

Il y a des unités présentes avec un micrologiciel incompatible sur le bus CAN. Assurez-vous que toutes les unités sont mises à jour avec la même version du micrologiciel. Toutes les unités resteront éteintes jusqu'à ce que les micrologiciels soient mis à jour, après quoi les unités reprendront leur fonctionnement.

#### **Erreur 114 – Température CPU trop élevée**

• Cette erreur se réinitialisera dès que le processeur se sera refroidi. Si l'erreur persiste, vérifiez la température ambiante et vérifiez si l'aspiration de l'air et les orifices de sortie sont obstrués dans l'armoire du chargeur. Vérifiez manuellement les instructions de montage concernant le refroidissement. Si l'erreur persiste, le contrôleur est probablement défaillant.

#### **Erreur 116 – Données d'étalonnage perdues**

• Si l'unité ne marche pas et que l'erreur 116 s'affiche, l'unité est défaillante. Contactez votre revendeur pour un remplacement.

Si l'erreur n'apparaît que dans les données historiques, et que l'unité fonctionne normalement, cette erreur peut être ignorée sans problème. Explication : lorsque les unités s'allument pour la première fois en usine, elles n'ont pas de données d'étalonnage, et une erreur 116 est enregistrée dans le journal. Évidemment, elle devrait avoir été supprimée, mais au début, les unités quittaient l'usine avec ce message toujours dans les données historiques.

Modèles SmartSolar (pas les modèles BlueSolar) : la mise à jour du micrologiciel à la version v1.4x est irréversible, vous ne pouvez pas revenir à une version antérieure après la mise à jour à v1.4x. Revenir à une version antérieure déclenche l'erreur 116 (données d'étalonnage perdues) : pour résoudre cette erreur, il faut installer à nouveau la version v1.4x du micrologiciel.

#### **Erreur 117 - Micrologiciel incompatible**

• Cette erreur indique qu'une mise à jour du micrologiciel n'a pas abouti, de sorte que l'appareil n'est que partiellement mis à jour. Causes possibles : appareil hors de portée lors de la mise à jour, câble débranché ou coupure de courant pendant la session de mise à jour.

Pour résoudre ce problème, la mise à jour doit être réessayée ; téléchargez le micrologiciel correct pour votre appareil depuis le [portail professionnel de Victron](https://professional.victronenergy.com/).

Lorsque votre dispositif GX est connecté au VRM, vous pouvez effectuer une mise à jour du micrologiciel à distance en utilisant ce fichier de micrologiciel. Vous pouvez effectuer cette opération via le site web du portail VRM ou en utilisant l'onglet VRM dans VictronConnect. VictronConnect peut également être utilisé avec le fichier du micrologiciel pour effectuer une mise à jour via une connexion Bluetooth.

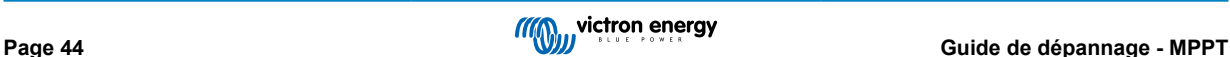

La procédure pour ajouter le fichier à VictronConnect et lancer la mise à jour est décrite ici : [9. Mises à jour du micrologiciel](https://www.victronenergy.com/media/pg/VictronConnect_Manual/fr/firmware-updates.html#UUID-705fe0d3-30d8-e6e6-aad1-856f4ac6e3b3)

#### **Erreur 119 – Données de configuration perdues**

- Le chargeur ne peut pas lire sa configuration, et il s'est arrêté.
	- Cette erreur ne se réinitialisera pas automatiquement. Pour le faire fonctionner à nouveau :
	- 1. Restaurez d'abord ses paramètres par défaut. (En haut à droite dans l'application VictronConnect, cliquez sur les trois points verticaux).
	- 2. Débranchez toutes les sources d'alimentation du contrôleur de charge.
	- 3. Attendez 3 minutes, et allumez à nouveau.
	- 4. Reconfigurez le chargeur.

Veuillez signaler ce problème à votre revendeur Victron et lui demander d'en informer Victron ; car cette erreur ne devrait jamais se produire. Indiquez également la version du micrologiciel et tout autre élément spécifique (URL du VRM, captures d'écran de VictronConnect ou semblables).

#### **Erreur 121 – Échec du testeur**

• Si l'unité ne marche pas, l'erreur 121 s'affiche, l'unité est défaillante, contactez votre revendeur pour la remplacer.

Si l'erreur n'apparaît que dans les données historiques, et que l'unité fonctionne normalement, cette erreur peut être ignorée sans problème. Explication : lorsque les unités sont mises en marche pour la première fois en usine, elles n'ont pas de données d'étalonnage, et une erreur 121 est enregistrée dans le journal. Évidemment, elle devrait avoir été supprimée, mais au début, les unités quittaient l'usine avec ce message toujours dans les données historiques.

#### **Erreur 200 - Erreur de tension CC interne**

• L'unité effectue un diagnostic interne lors de l'activation de son convertisseur CC-CC interne. Cette erreur indique qu'il y a un problème avec le convertisseur CC-CC.

Cette erreur ne se réinitialisera pas automatiquement. Vérifiez l'installation et redémarrez l'unité avec l'interrupteur d'alimentation. Si l'erreur persiste, l'unité est probablement défectueuse.

#### **Erreur 201 - Erreur de tension CC interne**

• S'applique au MPPT RS, à l'Inverter RS et au Multi RS.

Cette « erreur de mesure de la tension CC interne » est signalée lorsqu'une mesure de la (haute) tension interne ne correspond pas à certains critères.

Tout d'abord, assurez-vous de mettre à jour le micrologiciel à la version v1.08 ou une version ultérieure. Les limites étaient trop strictes dans les versions précédentes. Il pourrait se déclencher à tort pendant le démarrage du MPPT le matin et l'arrêt du MPPT le soir.

Si l'erreur se produit toujours après la mise à jour vers la version v1.08 ou ultérieure, cela signifie qu'un circuit de mesure à l'intérieur de l'unité est cassé.

Cette erreur ne se réinitialisera pas automatiquement. Vérifiez l'installation et redémarrez l'unité avec l'interrupteur d'alimentation. Si l'erreur persiste, même après la mise à jour du micrologiciel mentionnée ci-dessus, l'appareil est probablement défectueux et doit être envoyé en réparation/remplacement.

#### **Erreur 202 - Erreur du capteur GFCI interne**

• Le capteur utilisé pour mesurer le courant résiduel n'a pas passé le test automatique interne.

Cette erreur ne se réinitialisera pas automatiquement. Vérifiez l'installation et redémarrez l'unité avec l'interrupteur d'alimentation. Si l'erreur persiste, l'appareil est probablement défectueux et doit être envoyé en réparation/remplacement.

#### **Erreur 203, Erreur 205, Erreur 212, Erreur 215 - Erreur de tension d'alimentation interne**

• L'unité effectue des diagnostics internes lors de l'activation de ses alimentations internes. Cette erreur indique qu'il y a un problème avec une tension d'alimentation interne.

Cette erreur ne se réinitialisera pas automatiquement. Vérifiez l'installation et redémarrez l'unité avec l'interrupteur d'alimentation. Si l'erreur persiste, l'unité est probablement défectueuse.

## <span id="page-48-0"></span>**7. Spécifications techniques**

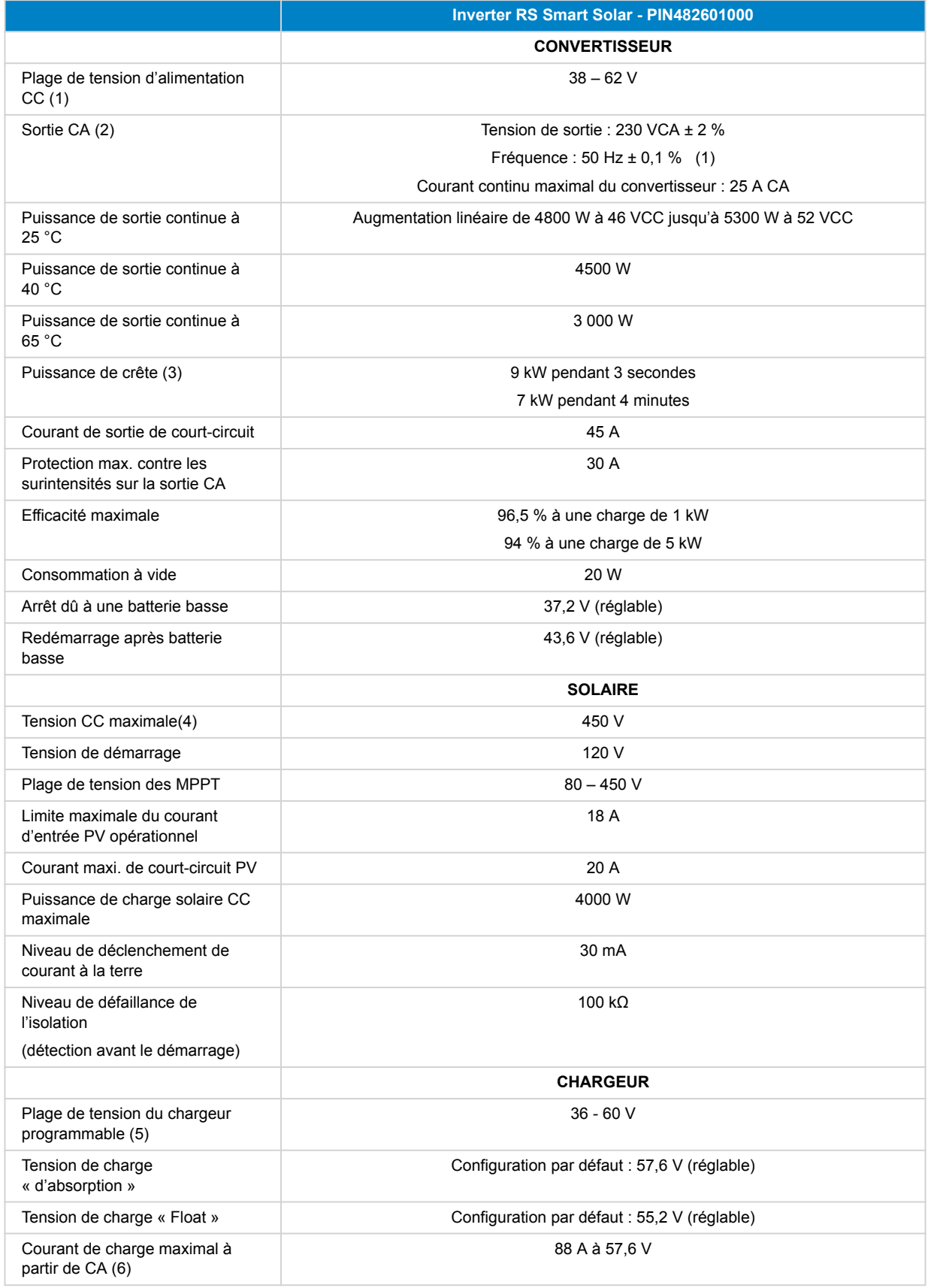

![](_page_48_Picture_4.jpeg)

![](_page_49_Picture_179.jpeg)

![](_page_49_Picture_4.jpeg)

## **Inverter RS Smart Solar - PIN482601000**

1) La tension de démarrage minimale est de 41 VCC. Déconnexion en cas de surtension : 65,5 V.

2) Peut être réglée sur 240VCA et 60 Hz

3) La capacité et la durée de la puissance maximale dépendent de la température de démarrage du dissipateur thermique. Les temps mentionnés sont ceux d'une unité froide.

4) La tension PV maximale ne doit pas dépasser 8x la tension de la batterie. Si, par exemple, la tension float de la batterie est de 50 V, la tension PV maximale ne doit pas dépasser 8 x 50 = 400 V.

5) Les points de consigne du chargeur (float et absorption) peuvent être réglés à 60 V maximum. La tension de sortie aux bornes du chargeur peut être plus élevée en raison de la compensation de la température et de la chute de tension sur les câbles de la batterie. Le courant de sortie maximal est réduit de façon linéaire du plein courant à 60 V à 5 A à 62 V. La tension d'égalisation peut être réglée à 62 V au maximum, le pourcentage de courant d'égalisation peut être réglé à 6 % au maximum.

6) Le courant de charge maximal des sources CA dépend de la tension d'entrée et du courant de la batterie. Avec une entrée de 230 V, une tension de batterie de 57,6 V et une température ambiante de 25 °C, le courant de charge maximal est de 88 A. Voir le manuel, section limitations, pour plus de détails.

8) Relais programmable pouvant être configuré comme alerte générale, alerte de sous-tension CC ou fonction de démarrage/arrêt du générateur. Rendement CC : 4 A jusqu'à 35 VCC, 1 A jusqu'à 70 VCC

9) Touche de protection : a) court-circuit de sortie b) surcharge c) tension de batterie trop élevée d) tension de batterie trop basse e) température trop élevée f) 230 VCA sur la sortie du convertisseur g) fuite à la terre solaire.

10) N'est actuellement pas compatible avec les réseaux VE.Smart. Toute connexion à un dispositif GX (par exemple le Cerbo GX) doit se faire à travers l'interface VE.Can. L'interface VE.Direct est destinée à la connexion au GlobalLink 520.

![](_page_50_Picture_12.jpeg)

## <span id="page-51-0"></span>**8. Annexe**

## **8.1. Annexe A : Vue d'ensemble des connexions**

## **Figure 2. Face avant du convertisseur solaire RS Smart**

![](_page_51_Picture_24.jpeg)

![](_page_51_Picture_6.jpeg)

**Figure 3. Partie inférieure du convertisseur solaire RS Smart**

![](_page_52_Picture_2.jpeg)

![](_page_52_Picture_4.jpeg)

### <span id="page-53-0"></span>**Figure 4. I/O de l'utilisateur**

![](_page_53_Picture_2.jpeg)

Le connecteur d'entrée I/O de l'utilisateur est situé en bas à gauche de la zone de connexion. Le diagramme montre 3 perspectives. Côté gauche – Dessus – Côté droit

#### **Tableau 3. Fonctions I/O d'utilisateur – Voir la section Installation pour davantage de détails.**

![](_page_53_Picture_165.jpeg)

## **8.2. Annexe B : Schéma fonctionnel**

![](_page_53_Figure_7.jpeg)

![](_page_54_Figure_1.jpeg)

## <span id="page-54-0"></span>**8.3. Annexe C : Exemple de diagramme de câblage**

**Figure 5.** 

## **8.3.1. Schéma de câblage triphasé et parallèle**

**Schéma triphasé**

![](_page_54_Figure_6.jpeg)

**Schéma parallèle**

![](_page_55_Figure_1.jpeg)

![](_page_55_Picture_3.jpeg)

## <span id="page-56-0"></span>**8.4. Annexe D : Dimensions**

![](_page_56_Figure_2.jpeg)

![](_page_56_Picture_4.jpeg)